# **UNIVERSIDADE TECNOLÓGICA FEDERAL DO PARANÁ DEPARTAMENTO ACADÊMICO DE TECNOLOGIA CURSO DE TECNOLOGIA EM MANUTENÇÃO INDUSTRIAL**

**GISELI BOGLER PAULO RIBOLI PEREIRA** 

# **MODERNIZAÇÃO DO CONTROLE DE BOMBAS DE VARIAÇÃO**

## **DE UMIDADE E TEMPERATURA NAS SALAS DE CURA DA**

**FRIMESA** 

**TRABALHO DE CONCLUSÃO DE CURSO** 

**MEDIANEIRA 2011**

## **GISELI BOGLER PAULO RIBOLI PEREIRA**

# **MODERNIZAÇÃO DO CONTROLE DE BOMBAS DE VARIAÇÃO DE UMIDADE E TEMPERATURA NAS SALAS DE CURA DA FRIMESA**

Trabalho de Conclusão de Curso de graduação, apresentado à disciplina de Trabalho de Diplomação, do Curso de Tecnologia em Manutenção Industrial, ministrado pela Universidade Tecnológica Federal do Paraná Campus Medianeira, como requisito parcial para obtenção de título de Tecnólogo.

Orientadora: Prof<sup>a</sup>.Dr<sup>a.</sup>. Cristiane Lionço

**MEDIANEIRA** 

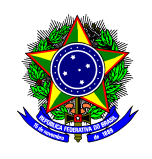

Ministério da Educação **Universidade Tecnológica Federal do Paraná**  Gerência de Ensino Coordenação do Curso Superior de Tecnologia em Manutenção Industrial

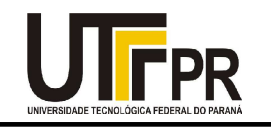

## **TERMO DE APROVAÇÃO**

# **MODERNIZAÇÃO DO CONTROLE DE BOMBAS DE VARIAÇÃO DE UMIDADE E TEMPERATURA NAS SALAS DE CURA DA FRIMESA.**

Por:

**GISELI BOGLER** 

## **PAULO RIBOLI PEREIRA**

Este Trabalho de Conclusão de Curso (TCC) foi apresentado às 20:20 h do dia 29 de Novembro de 2011, como requisito parcial para a obtenção do título de Tecnólogo no Curso Superior de Tecnologia em Manutenção Industrial, da Universidade Tecnológica Federal do Paraná, Campus Medianeira. Os acadêmicos foram argüidos pela Banca Examinadora composta pelos professores abaixo assinados. Após deliberação, a Banca Examinadora considerou o trabalho Aprovado.

Prof<sup>a</sup>. Dr<sup>a</sup>. Cristiane Lionço UTFPR – Campus Medianeira (Orientador)

Prof. Dr. Marcos Fischborn UTFPR – Campus Medianeira (Convidado)

Prof. Msc. Ivair Marchetti UTFPR – Campus Medianeira (Convidado)

Prof. Giovano Mayer UTFPR – Campus Medianeira (Responsável pelas atividades de TCC)

#### **AGRADECIMENTOS**

Agradecemos a todos que tornaram possível a realização deste trabalho, em especial a Prof<sup>a.</sup> Dra. Cristiane Lionço e aos senhores André Campregher e Fernando Marcelo Rigotti (ambos da empresa Frimesa de Medianeira) por nos orientar e acreditar em nossa capacidade. Agradecemos a todos os nossos familiares, amigos e colegas que de alguma forma puderam nos auxiliar.

Além das pessoas que nos ajudaram durante este projeto, é importante ressaltar o papel da empresa Frimesa – Unidade de Medianeira, pois sem a colaboração desta, a realização deste trabalho não seria possível.

#### **RESUMO**

Uma das principais exigências do setor produtivo de uma indústria é evitar as paradas das máquinas. A equipe de manutenção é responsável pelo bom funcionamento dos equipamentos. Para tal, é importante que os equipamentos tenham facilidade de manutenção. A facilidade de encontrar componentes das máquinas, o fácil manuseio e a qualidade dos mesmos são fatores que contribuem muito para que tal condição seja alcançada. Neste trabalho desenvolveu-se a automação para controlar as bombas que são utilizadas para variar a temperatura e umidade das salas de cura da Frimesa, buscando assim otimizar o processo de produção e diminuir o tempo de paradas para manutenção garantindo maior produtividade. Para isso foram instalados equipamentos de fácil manuseio, alta qualidade, comuns em nosso mercado e de preço compatível com a utilização. O projeto consiste na implantação de um CLP (Controlador Lógico Programável), além de sensores para possibilitar o fluxo contínuo da produção.

**Palavras-chave**: Manutenção, CLP, Automação.

#### **ABSTRACT**

 One of the main reasons, if not the main thing is to avoid the downtime of the machines - production) for the existence of a maintenance team at a company is the proper functioning of equipment. It is important that the equipment is new and which are easy to maintain. The ease of finding parts of machines, the easy handling andquality of these are factors that greatly contribute to that condition is reached. This paper has developed an automation to control the pumps that are used to vary thetemperature and humidity of rooms Frimesa cure, thus seeking to optimize the production process and shorten the time of maintenance shutdowns ensuring greaterproductivity. For this equipment was installed for easy handling, high quality, common in our market and price compatible with use. The project consists of implementing aPLC (Programmable Logic Controller), and sensors to allow continuous flow of production.

**Keywords**: Maintenance, PLC, Automation

## **LISTA DE FIGURAS**

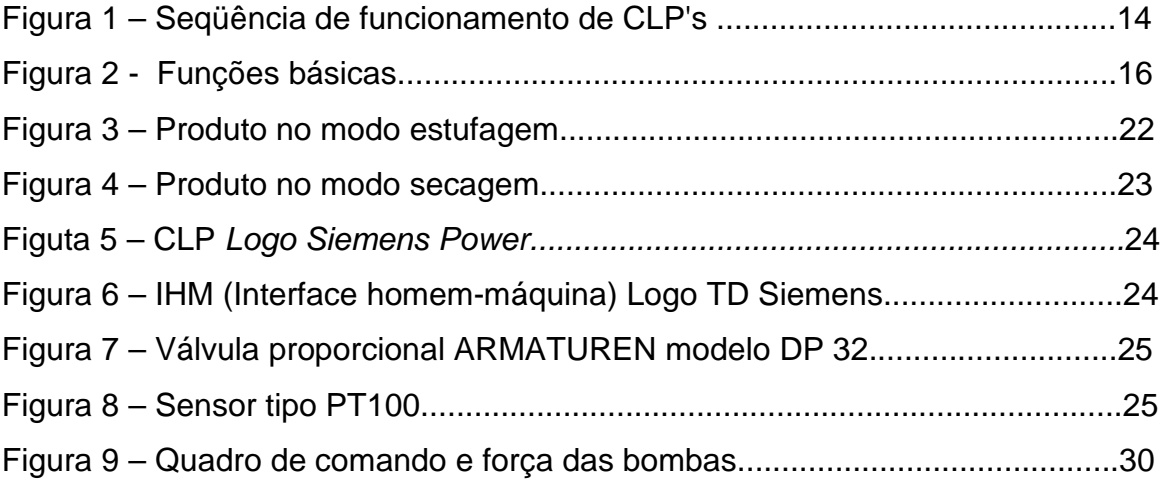

## **LISTA DE ABREVIATURAS**

- CLP Controlador Lógico Programável
- CP's Controladores lógicos programáveisCircuitos Integrados
- $Vcc$ tensão em corrente contínua
- $Cl's -;$ Circuitos Integrados
- PWM Pulse Width Modulation (Modulação por Largura de Pulso)
- $V -$ Tensão
- $BO -$ Bloco de organização
- $PB -$ Bloco de programa
- $FB -$ Bloco de funções
- $DB -$ Bloco de dados
- $SB -$ Bloco de passos
- $IHM -$ Interface homem máquina
- RST Reset
- SET Setar
- $T -$ Timer
- CMP Comparação
- $MOV -$ Mover
- $REF -$ Refresh
- $HZ -$ Hertz
- $A -$ Amper

## **SUMÁRIO**

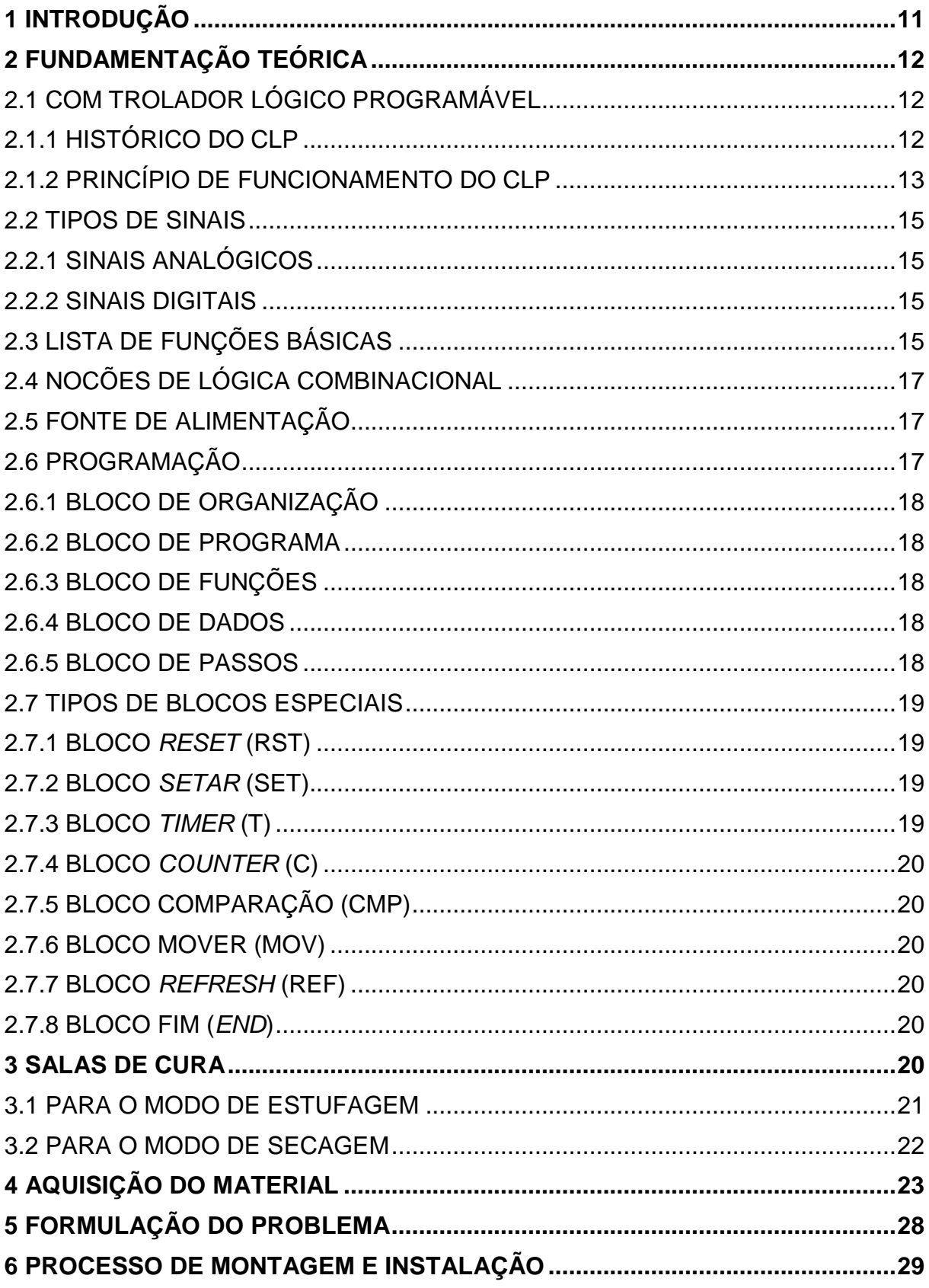

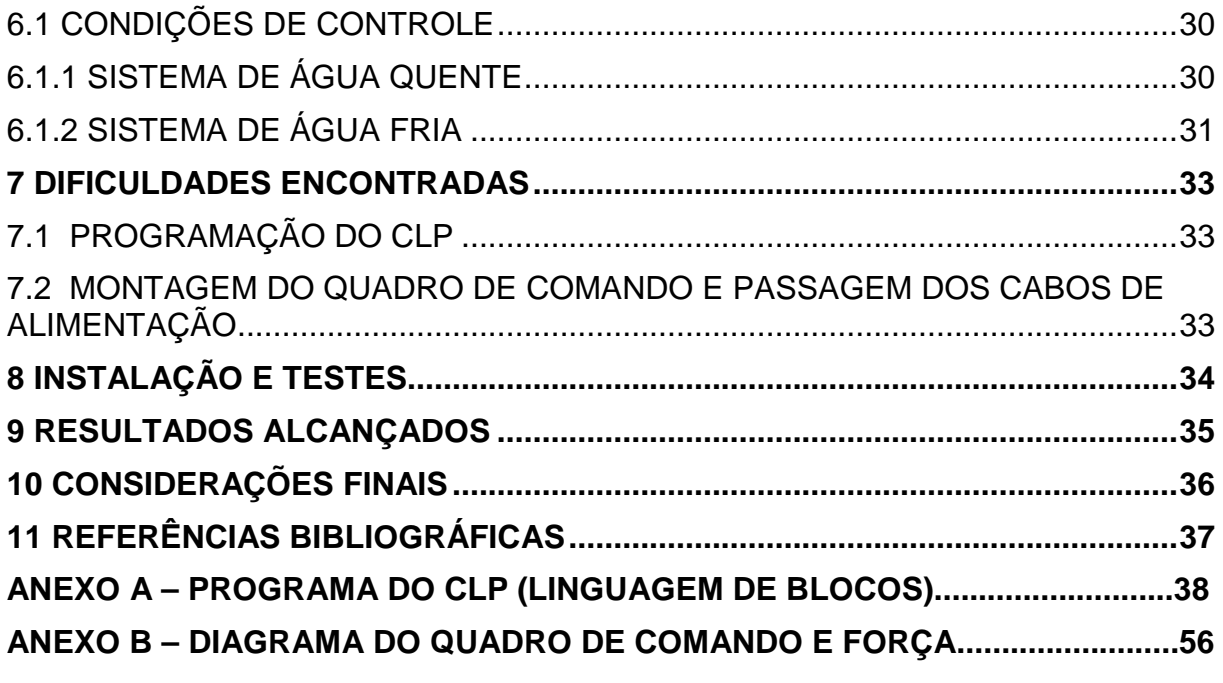

#### **1 INTRODUÇÃO**

A procura por soluções para o aumento da produção faz com que as empresas se adaptem a um mundo globalizado e de alta concorrência. A união de programas computadorizados e equipamentos resultam em uma ferramenta estratégica para elevar principalmente o faturamento, conquistar clientes e melhorar a qualidade dos produtos.

A automação é uma realidade presente em nossas indústrias e outros estabelecimentos comerciais. Essa tecnologia oferece aos seus usuários uma forma de gestão que aumenta a competitividade e soluciona diversos problemas, além de otimizar tempo e dinheiro.

Este projeto tem por objetivo automatizar e otimizar o processo de injeção de águas nas salas de cura 2, 3, 4 e 5 da empresa Frimesa Cooperativa Central – Unidade de Medianeira. É por meio da água, em temperatura quente e gelada, que é realizado o controle de umidade e temperatura das salas de cura, afim de que a cura dos salames produzidos pela empresa se realize de forma homogênea.

O resultado esperado é um controle satisfatório do processo de cura dos salames e copas suínas, para que o produto possua o sabor e a qualidade esperados pelos consumidores. O sistema automatizado desenvolvido busca um controle preciso e otimizado do processo de cura do salame, levando em consideração a melhoria do produto além do aperfeiçoamento do equipamento utilizado e a redução do consumo energético do mesmo.

#### **2 FUNDAMENTAÇÃO TEÓRICA**

#### 2.1 CONTROLADOR LÓGICO PROGRAMÁVEL

#### 2.1.1 Histórico do CLP

Segundo o Portal Mecatrônica Atual, o CLP surgiu graças à necessidade da modernização da automação na indústria automobilística. Em meados de 1968, a GM gastava muito tempo e dinheiro para modificar a lógica de controle dos painéis de comando para cada mudança de linha de montagem.

A solução encontrada naquela época foi a construção de "hardwares Standard", e que permitisse sua utilização em diversas situações diferentes, bastava para isso apenas algumas mudanças na sua fiação. Na verdade, esse hardware era somente um "amontoado" de relés colocados em placas, e que eram acoplados a uma outra placa maior (bastidor ou rack). Esse rack possuía inúmeros terminais, que correspondiam às bobinas e aos contatos dos relés. Através da fiação determinavase o componente do dispositivo. Embora feito de forma física, pode-se dizer que o circuito de fiação era na verdade o "software" de programação. Nascia então, o primeiro CLP.

Alguns anos depois, essa arquitetura de CLP ainda mantinha os relés eletromecânicos, que foram sendo substituídos por tiristores e, na metade da década de 70, os CLP's tinham em média 80% das suas placas formadas por circuitos integrados. Esses CI's eram portas lógicas, flip-flop, contadores e correlatos. O CLP não possuía um barramento lógico em comum para as placas, e sua programação ainda era feita através da fiação do rack.

Embora rudimentar e com capacidade de processamento extremamente limitada, esse CLP era muito "robusto", o que o tornava ainda mais interessante para aplicação no ambiente industrial. Prova disso é que até hoje podemos encontrar máquinas equipadas com CLPs S1 (Siemens), e que operam em perfeitas condições. Podemos dizer que essa foi a primeira geração do CLP.

 A segunda geração surgiu com a utilização dos micro controladores e microprocessadores. Além de um barramento (dados, endereços e controle) o CLP possuía sua programação feita via software (EPROM). A principal linguagem dessa época foi a Assembly, também conhecida como "linguagem de máquina".

 A terceira geração caracterizou-se pelo início da programação em "alto nível". Os programas eram feitos em PCs e em linguagem de fácil entendimento ao programador, depois convertida e transferida ao CLP. Essa tarefa era chamada "compilação" e o equipamento conversor de "compilador".

 De acordo com o livro Automação Industrial de Natale, Separar os "marcos" das próximas gerações, bem como definir qual geração estamos hoje no CLP é um assunto polêmico. Mas o principal fato que marcou as demais gerações foi à utilização de PCs como CLPs, bem como a interatividade entre o CLP e o PC.

 Quando se falava em CLP até meados de 1980, o valor do hardware correspondia a 97% do preço do sistema. Próximo a 1990, esse valor já passava a 50% do preço do sistema. E hoje, o hardware não corresponde a 40% do valor do sistema.

 Outra tendência mercadológica atual é o CLP para tarefas simples. Muitas vezes o usuário necessita automatizar um processo com poucos passos de programação, bem como com poucas entradas e saídas. Vários fabricantes entram nesse mercado através do lançamento de CLP's de pequeno porte e de fácil programação e, é claro, baixo custo.

2.1.2 Princípio de funcionamento do CLP

O Controlador Lógico Programável, como todo sistema microprocessado, tem seu princípio de funcionamento baseado em três passos: como pode ser visto na figura 1.

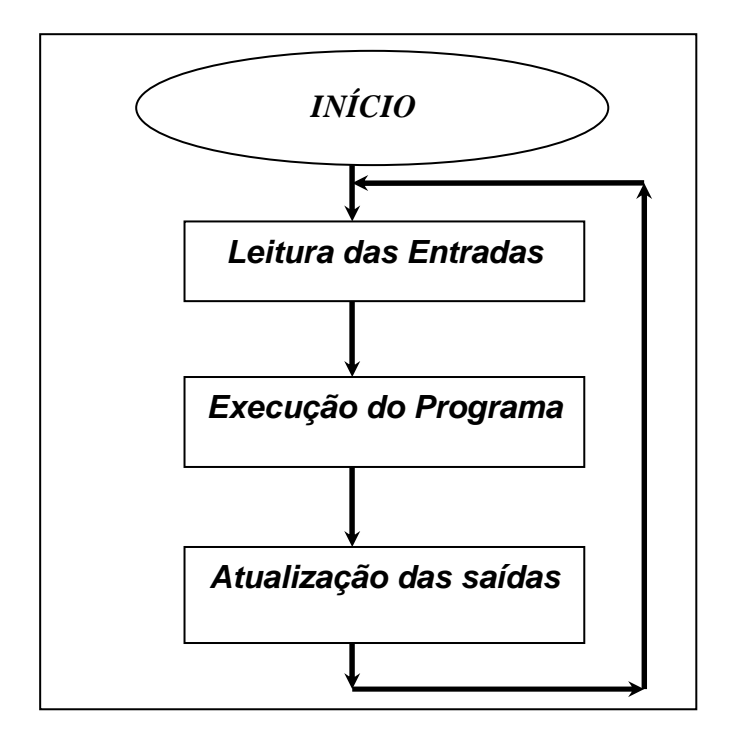

 Figura 1 – Seqüência de funcionamento de CLP's Fonte**: NATALE, pg 73, F. Automação Industrial, São Paulo: Ed. Érica, 1997;** 

De acordo com Natale, na partida o CLP executa as seguintes tarefas:

1-Transfere os sinais existentes na interface de entrada para a memória de dados (RAM).;

2-Iniciará a varredura do software aplicativo armazenando na memória de programa, utilizando os dados armazenados na memória de dados. Dentro deste ciclo, executará todas as operações que estavam programadas no software aplicativo, como intertravamentos, habilitação de temporizadores/contadores, armazenagem de dados processados na memória de dados, etc.

3-Concluída a varredura do software aplicativo, o CLP transferirá os dados processados (resultados das operações lógicas) para a interface de saída. Paralelamente, novos dados provenientes de interface de entrada irão alimentar a memória de dados.

O CLP utilizado no trabalho é um Logo Siemens Power 24Vcc.

#### 2.2 TIPOS DE SINAIS

Os sinais que estão disponíveis no CLP Logo Siemens são:

2.2.1 Sinais analógicos

São sinais que variam continuamente conforme uma regra e comparações à uma referência definida.

Podem ser citados como exemplos: potenciômetros, transdutores de temperaturas, pressão, células de carga, umidade, vazão, medidores, válvulas e atuadores analógicos, acionamento de motores, etc.

2.2.2 Sinais digitais

São sinais que variam continuamente no tempo assumindo apenas dois valores definidos e distintos, ou 0 (zero) ou 1 (um).

## 2.3 LISTA DE FUNÇÕES BÁSICAS

Funções lógicas são funções lógicas simples da Álgebra booleana. Algumas delas podem ser mais bem demonstradas através da figura 2.

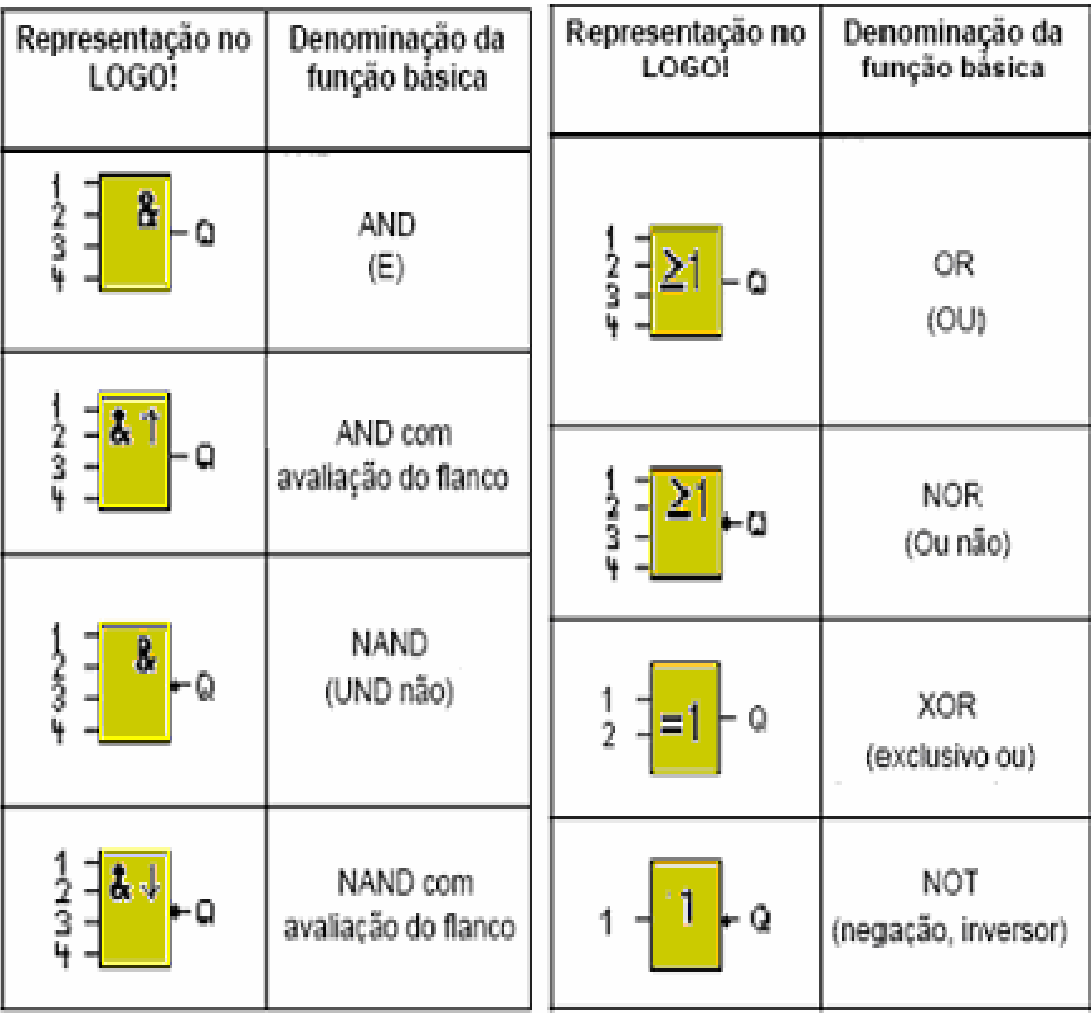

Figura 02 – Funções básicas.

Fonte: IODETA, I. Elementos de eletrônica digital.

#### 2.4 NOÇÕES DE LÓGICA COMBINACIONAL

 De acordo com Paulo R. da Silva, a lógica combinacional é um tipo de lógica digital que é implementada via circuitos booleanos, em que a saída é uma função pura exclusivamente da entrada atual.

A teoria matemática das proposições lógicas foi apresentada em 1854, pelo filósofo e matemático inglês George Boole (1815-1864), definindo assim o conceito básico da chamada álgebra de Boole para dois valores binários (sistema binário). Mas foi somente em 1938, que o engenheiro americano Claude Elwood Shanoon, aplicou a teoria de Boole aos estudos e simplificação de funções usadas em telefonia, percebendo que as leis que regem as relações entre proposições lógicas eram as mesmas que se aplicavam para dispositivos de chaveamento de dois estados, já que estes dispositivos podem assumir os seguintes estados, "ligado" ou "desligado", "aberto" ou "fechado", "potencial alto" ou "potencial baixo", "verdadeiro" ou "falso".

#### 2.5 FONTE DE ALIMENTAÇÃO

Atualmente a maioria das fontes dos CLPs é do tipo chaveada, e apresenta uma única tensão de saída: 24Vcc.

 Essa tensão é "estratégica", pois serve para alimentar os módulos de entrada e saída de dados e CPU ao mesmo tempo. Como temos CPUs que operam com tensões mais baixas, essas possuem um regulador interno. Normalmente os fabricantes de máquinas industriais adotam a fonte 24Vcc porque ela permite que o equipamento adquira maior imunidade a ruídos elétricos.

#### 2.6 PROGRAMAÇÃO

 O programa do CLP utilizado neste trabalho é estruturado em blocos. Mais precisamente em cinco blocos: bloco de organização – OB (Organization Block), bloco de programa – PB (Program Block), bloco de funções – FB (Function Block), bloco de dados – DB (Data Block) e bloco de passos – SB (Step Block).

2.6.1 Bloco de organização

Como o próprio nome diz, esse bloco organiza toda a seqüência da automação. Todos os demais blocos estão contidos nele. Na prática é um programa tipo executável.

#### 2.6.2 Bloco de programa

 É no bloco de programa que instalamos o software residente do CLP. Normalmente a memória desse bloco é do tipo RAM (com baterias para mantê-la) ou Flash.

#### 2.6.3 Bloco de funções

O bloco de funções abriga os dados das variáveis externas (temperatura, entrada e saída analógica, vazão, etc.).

2.6.4 Bloco de dados

O bloco de dados pode ser usado e alterado durante a execução do programa. Os dados mais comuns e esse bloco são: esclarecimentos (comentários) sobre o próprio programa, referências e tempo.

2.6.5 Bloco de passos

O bloco de passos contém os programas gráficos do CLP. É nesse bloco que tratamos a sinalização do processo (sinais da IHM, Grafcet, fluxograma do processo ou da máquina, etc.).

Normalmente, o CLP tem dois modos de "status": Run e Stop. Quando em RUN o programa está com execução, em STOP o CLP está em "stand-by" (modo de espera). Essa última condição pode ser devido a uma falha (software ou hardware), ou ser provocada para fins de serviço.

#### 2.7 TIPOS DE BLOCOS ESPECIAIS

 Os blocos especiais de um Logo se dierenciam a primeira vista das funções básicas devido as designações diferentes das suas entradas, e estão representados a seguir:

2.7.1 Bloco reset (rst)

 A instrução do bloco reset (rst) força o estado de uma saída a ficar desativada, independentemente do estado da entrada.

2.7.2 Bloco setar (set)

 A instrução do bloco setar (set), ao contrário da RST, força o estado de uma saída a ficar ativada, não importando o estado da respectiva entrada.

2.7.3 Bloco timer (t)

A instrução do bloco timer (t) funciona como temporizador, ou seja, ativa uma saída depois de determinado período de tempo.

2.7.4 Bloco counter (c)

 A instrução do bloco counter (C) funciona como um contador decimal, e serve para ativar uma saída após determinado número de eventos.

2.7.5 Bloco comparação (cmp)

 A instrução do bloco comparação (CMP) serve para comparar valores de contatores, registradores ou temporizadores. O resultado dessa comparação pode ser utilizado como variável de saída ou entrada para as demais etapas do processo.

2.7.6 Bloco mover (mov)

 A instrução do bloco mover (mov) é utilizada para movimentar dados entre os registradores, contadores ou temporizadores para determinar áreas onde esse dado torna-se afetivo.

2.7.7 Bloco refresh (ref)

 A instrução do bloco refresh (ref) serve para renovar o status das entradas e saídas no bloco de memória antes do final do programa.

2.7.8 Bloco fim (end)

 A instrução do bloco fim (end) avisa o programa monitor que o programa principal (usuário) terminou. Caso essa instrução não seja fornecida, o programa monitor varrerá toda a memória, mesmo que o programa do usuário não a ocupe na totalidade. Essa operação tornará o processamento mais lento, pois teremos um desperdício de tempo.

#### **3 SALAS DE CURA**

 Salas de cura são ambientes com temperatura e umidade controlada, com pouca luminosidade onde ocorrerá o processo de maturação dos salames e copas suínas produzidas pela empresa.

 O termo cura se refere à conservação de um produto por adição de sal, compostos fixadores de cor (nitratos e/ou nitritos), açúcar e condimentos, onde também é obtida a melhora das propriedades sensoriais como por exemplo o sabor e o aroma. A cura de salames é um procedimento que tem por finalidade conservar o produto por um período de tempo mais longo, além de conferir-lhe determinadas qualidades sensoriais, como sabor e aroma mais agradáveis.

Sendo assim, tais ambientes devem trabalhar da seguinte maneira:

#### 3.1 Para o modo de estufagem

 O produto no modo estufagem mantém a matéria-prima (salame e copa) submetido a uma temperatura de 23ºC a 25ºC, neste sistema de controle a lógica prioriza o controle de temperatura, deixando em segundo plano o controle de umidade. A sala opera neste modo aproximadamente dois dias.

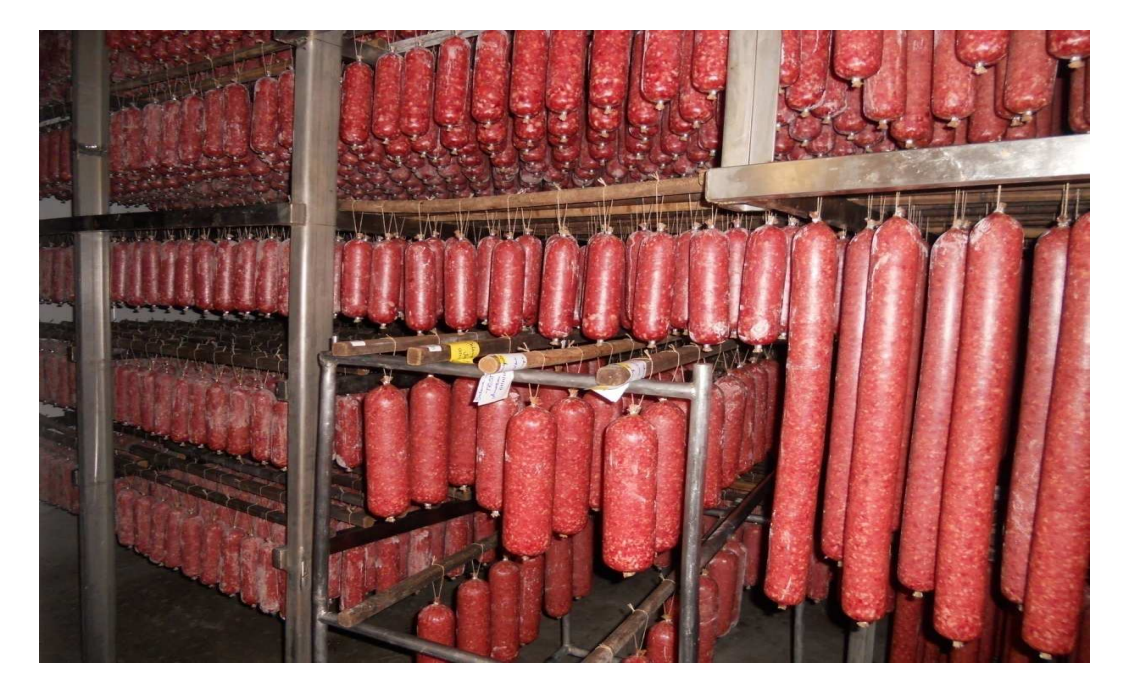

Figura 2 – Produto no modo estufagem

3.1.2 Para o modo de secagem

 O produto no modo secagem, prioriza o controle de umidade, o qual a cada dois ou três dias é alterado os set-points até que se alcance a faixa de 62% a 70% de umidade, e a temperatura é controlada na medida que não influencie na umidade. Ou seja a temperatura nunca pode influenciar na umidade do setor. O tempo de cura dos salames varia de vinte e oito a trinta e dois dias, e a porcentagem de perda de umidade é de 45% no produto final.

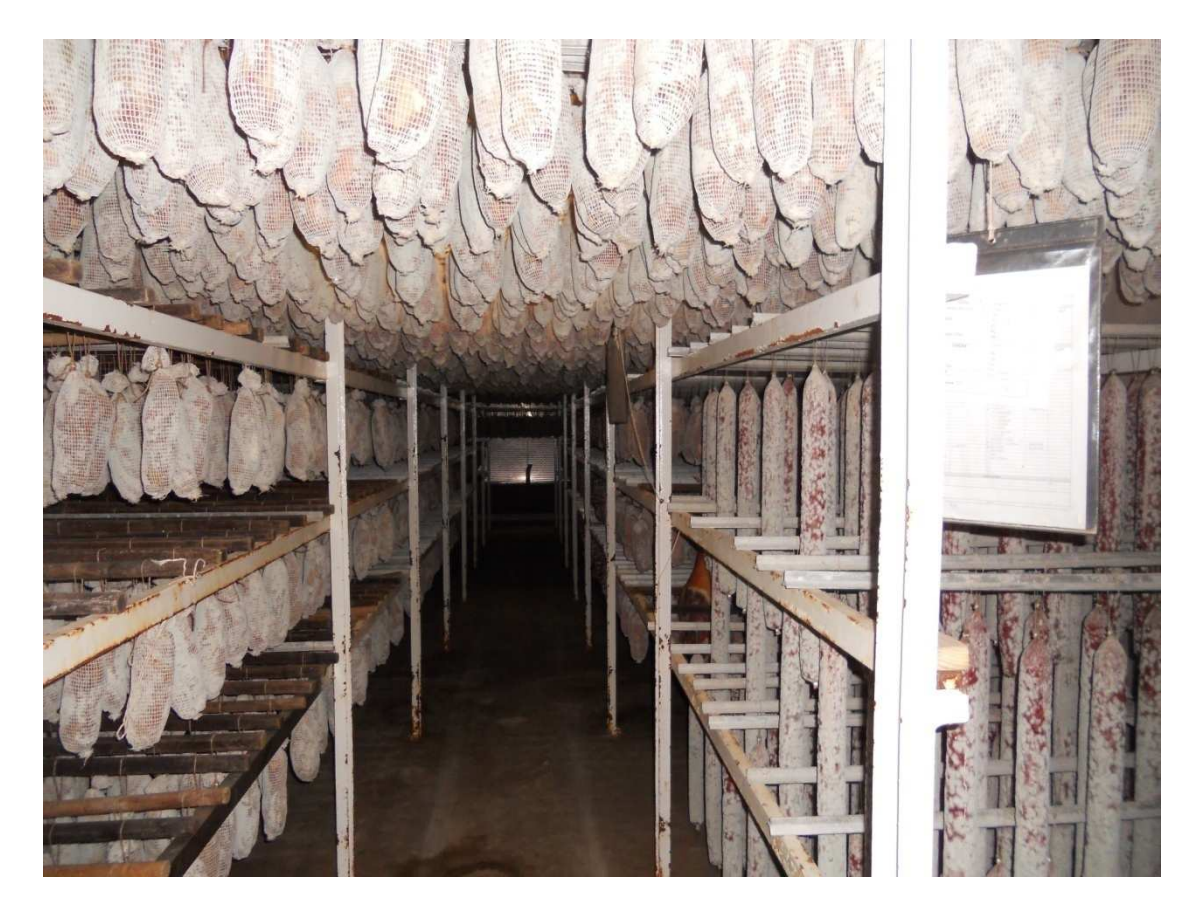

Figura 3 – Produto no modo secagem

# **4 AQUISIÇÃO DO MATERIAL**

 Para a realização do projeto de automação foram adquiridos os seguintes materiais e componentes:

CLP Logo Siemens Power 12/24 Vcc, 8 entradas e 4 saídas;

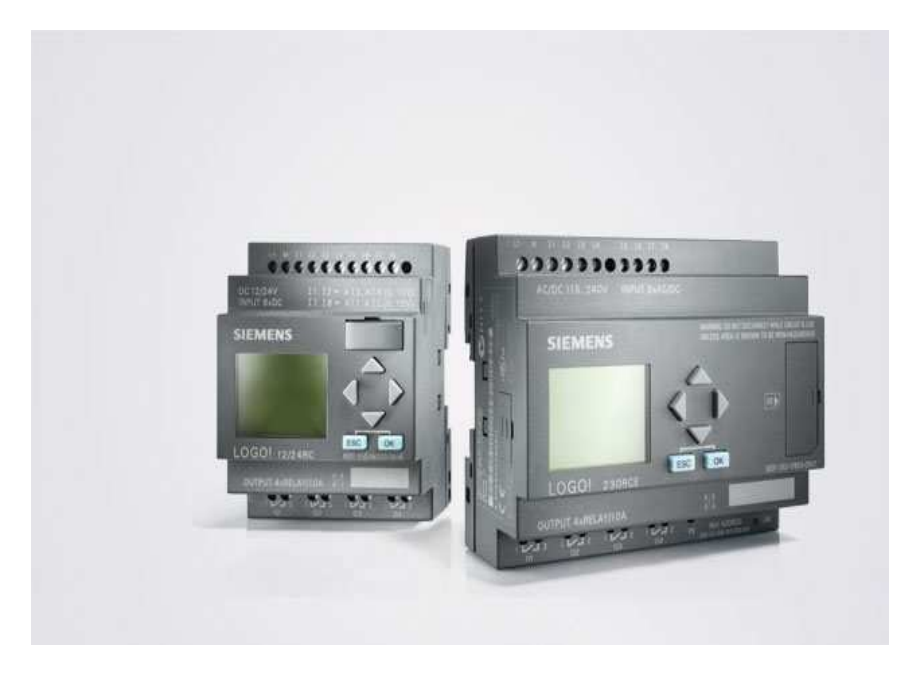

 Figura 4 –CLP – LOGO Siemens Fonte: **Manual LOGO Siemens**

- 2 módulos de expansão 12/24Vcc 8 entradas e 8 saídas;
- 2 módulos de expansão 12/24Vcc AM2 PT 100;
- > 1 módulo de expansão 12/24 Vcc AM2 com 2 entradas analógicas;
- > IHM Logo TD siemes;

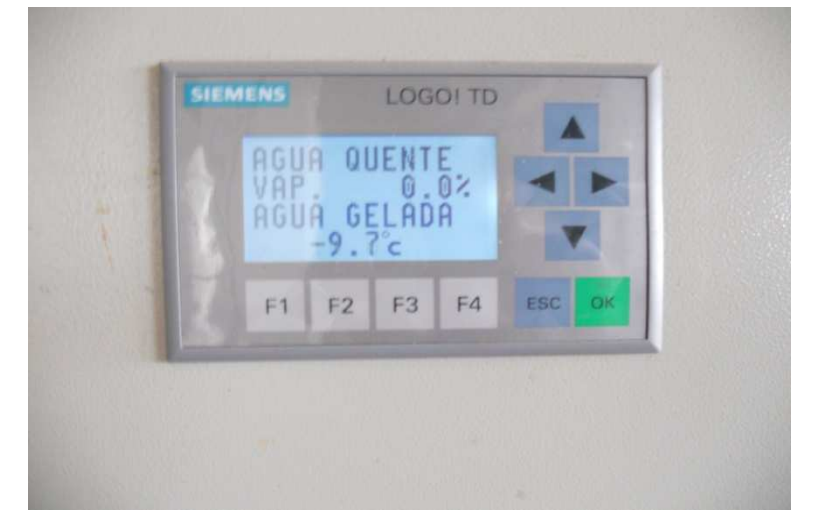

Figura 5 – IHM Logo TD Siemens

 Válvula proporcional para vapor marca ARMATUREN modelo DP 32, que funciona com capacidade mínima de 6 Bar e máxima de 28 Bar;

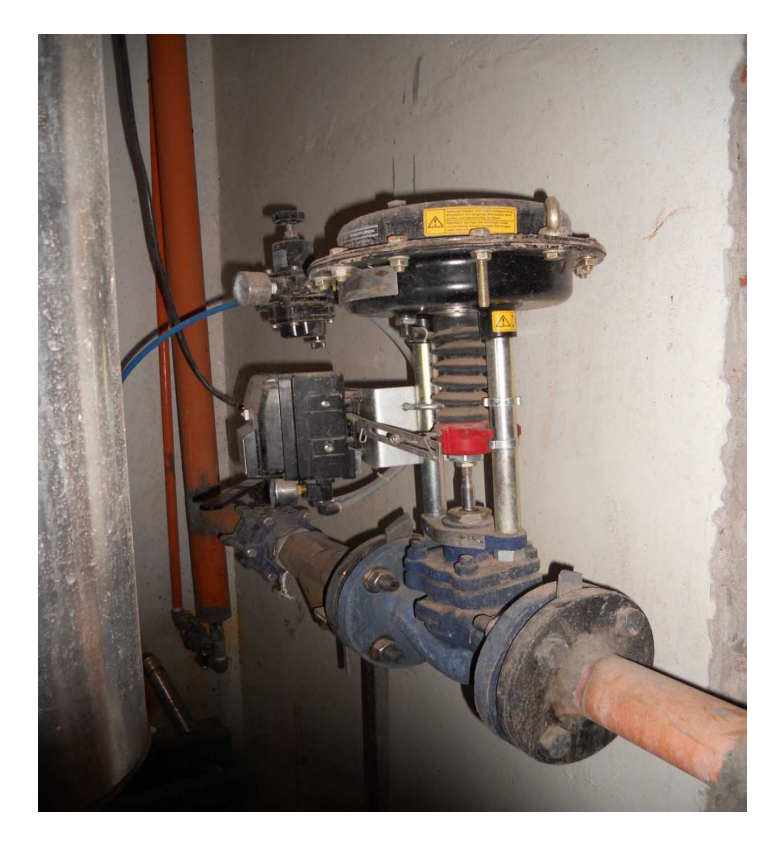

Figura 6 – Válvula proporcional de vapor ARMATUREN modelo DP 32

> 3 sensores tipo PT 100;

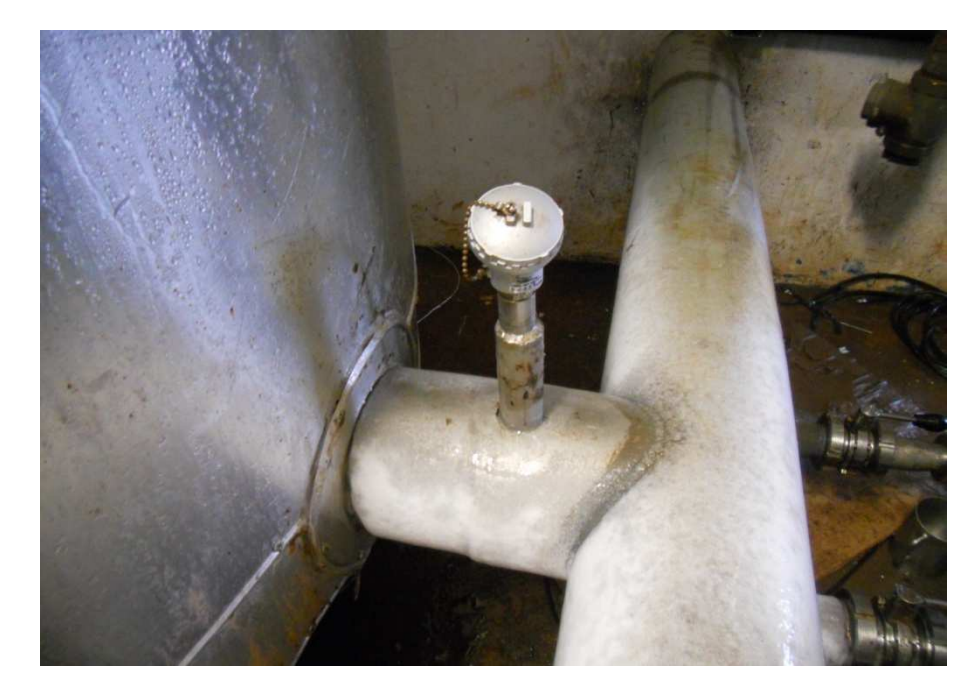

Figura 7 – sensor tipo PT 100

 Para a confecção do quadro de comando onde será instalado o CLP e os módulos de expansão, foram adquiridos os seguintes materiais e componentes:

- Quadro marca Cemar, com dimensões de 1200x800x400;
- Disjuntor geral Schneider Eletric EXC 250N, com capacidade para 150A.;
- Relé falta de fase Siemens 3UG05;
- Dispositivo de proteção de surto, 3 para as fases e 1 para o neutro;
- 4 disjuntores monofásicos termo-magnético Schneider Eletric K32A com capacidade de 6A;
- 1 disjuntor trifásico termo-magnético Schneider Eletric K32A com capacidade de 10A;
- 16 relés de comando Metaltex modelo PRT8-1, para a proteção das saídas do CLP;
- 9 disjuntores termo-magnético com ajuste de faixa de corrente marca Schneider Eletric modelo GV2ME14, com faixa de atuação de 6 a 10 A ;
- 1 disjuntor termo-magnético com ajuste de faixa de corrente marca Schneider Eletric modelo GV2ME16, com faixa de atuação de 9 a 14 A;
- 1 disjuntor termo-magnético com ajuste de faixa de corrente marca Schneider Eletric modelo GV2ME22, com faixa de atuação de 20 a 25 A;
- 9 contatoras Schneider Eletric LC1D12;
- 1 contatora Schneider Eletric LC1D18;
- 1 contatora Schneider Eletric LC1D25;
- $\geq$  10 elementos de contato Ace Schmersal E120 com contatos abertos:
- > 10 manoplas 2 posições Ace Schmersal:
- 1 elemento de contato E111 com contato fechado para botão de emergência;
- > 1 botão tipo soco com retenção Ace Schmersal para emergência;
- 1 fonte Pro Auto modelo S-24-5 com entrada de tensão alternada 220V e saída de tensão contínua 24V com capacidade de 5A, esta serve para alimentar todo o comando, os módulos de expansão e o CLP;

 O que se deve ressaltar é que todo este equipamento, juntamente com as bombas e os tanques de água quente e gelada, foram todos fornecidos e obtidos através da empresa Frimesa.

 Alguns dos equipamentos que foram utilizados no processo de implantação, a empresa já dispunha, dentre eles destacam-se:

- $\triangleright$  Salas de cura 2, 3, 4 e 5;
- Bomba para recirculação de água quente, para as salas 2 e 3, trifásica, 5 CV, 8 A;
- Bomba para recirculação de água gelada, para as salas 2 e 3, trifásica, 7,5 CV, 13 A;
- Bomba para recirculação de água gelada, para as salas 4 e 5, trifásica, 15 CV, 23 A;
- Bomba para recalque de água gelada da sala de cura 2, trifásica, 5CV, 8 A;
- Bomba para recalque de água gelada da sala de cura 3, trifásica, 5CV, 8 A;
- Bomba para recalque de água gelada da sala de cura 4, trifásica, 5CV, 8 A;
- Bomba para recalque de água gelada da sala de cura 5, trifásica, 5CV, 8 A;
- Bomba para recalque de água quente das salas de cura 2 e 3 trifásica 5 CV, 8 A;
- Bomba para recalque de água quente das salas de cura 4 e 5 trifásica 5 CV, 8 A;
- Bomba para recalque de água gelada para o setor de embutidos de salsicha, trifásica 5 CV, 8 A (esta máquina foi incluída no processo a pedido da Frimesa, e não faz parte do projeto realizado);
- $\geq$  2 Tanques de água quente denominados de 1 e 3 com capacidade de 2 m<sup>3</sup> de água cada;
- $\geq$  2 Tangues de água gelada denominados de 2 e 4 com capacidade de 2 m<sup>3</sup> de água cada;

#### **5 FORMULAÇÃO DO PROBLEMA**

A Frimesa Cooperativa central possui em sua unidade de medianeira, o setor de salas de cura de salames, são no total 4 salas onde ficam armazenados os produtos. Eles permanecem nestes locais por um período de tempo até que seu nível de umidade seja atingido, para que se obtenha o sabor característico do produto.

 Cada uma das salas é operada por um sistema próprio, que funciona da seguinte maneira: um sensor de umidade de bulbo seco detecta o nível desejado, e se estiver fora do esperado, o sensor faz com que acione um relé na placa do painel e este repassa para um CLP. Este sistema é fornecido pela empresa espanhola Refrica, e é ele que determina e envia o sinal de comando para o controle externo. Porém este sistema necessita que seja fornecido para as salas de cura água quente e água gelada.

Antes do processo de automação as salas de cura da Frimesa, funcionavam da seguinte maneira: as salas eram operadas individualmente por sistema próprio que foi descrito anteriormente o qual se encarrega de ligar e desligar a bomba responsável pela água gelada que é enviada para as salas, bomba esta que é coletiva para as salas de cura 2, 3, 4 e 5. É também este sistema que envia o sinal para que se abram e se fechem de acordo com a temperatura as válvulas solenóides, responsáveis pelo fornecimento de água quente para o processo. Esta água esta armazenada em um tanque denominado de boyler e este serve para fornecer água quente para outros locais, e a água é transferida através de uma bomba centrifuga de 7,5 cv.

Este sistema esta em funcionamento na Frimesa há no mínimo 10 anos, porém o mesmo já se tornou obsoleto, pois não permite a detecção rápida e precisa dos defeitos gerados sem a parada das mesmas, e como é o próprio painel de cada sala que comanda as bombas e as válvulas, isto torna mais difícil a manutenção e a localização do defeito, pois como as bombas são coletivas é necessário que se realize uma varredura em todas as salas de cura para encontrar o defeito, levando a um desperdício de tempo por parte do funcionário da manutenção.

#### **6 PROCESSO DE MONTAGEM E INSTALAÇÃO**

O processo de controle, como foi descrito anteriormente era deficitário.

 Após a implantação, os sinais continuaram sendo enviados pelos painéis de cada sala de cura, porém o novo processo de controle automatizado deu uma visão mais ampla do sistema, pois é o CLP com o programa específico testado no anexo I que controla as bombas. Estas bombas estão em funcionamento quase que individualmente, aumentando assim consideravelmente o número de máquinas trabalhando, tornando o processo confiável e com respostas mais rápidas para alcançar os objetivos pretendidos.

O CLP Logo identifica qualquer defeito que possa acontecer durante o funcionamento do equipamento, gerando alarmes e mostrando no próprio display onde está o defeito ocorrido, economizando assim, tempo e facilitando os serviços dos funcionários da manutenção, sem contar ainda a proteção que a automação proporciona aos motores elétricos das bombas.

É por meio deste projeto para automação e controle das bombas implantado que se adquiriu um controle permanente das temperaturas das águas quente e gelada, e o abastecimento das salas com estas águas.

Para o êxito do projeto foram utilizados no total 17 entradas digitais, 10 saídas digitais, 3 saídas analógicas para os sensores de temperatura PT-100, e 1 saída analógica para a válvula proporcional de vapor que foi instalada para operar no processo.

A montagem do comando consistiu primeiramente na elaboração do desenho do layout e do diagrama de comando e força que se encontra disponível no anexo II. A partir deste, foi realizada a montagem do painel elétrico que após ter ficado pronto pode ser visto através da figura 8. Após toda a montagem do painel, foi feita a passagem dos cabos de força por dentro dos eletrodutos e foram feitas as ligações das bombas utilizadas no processo.

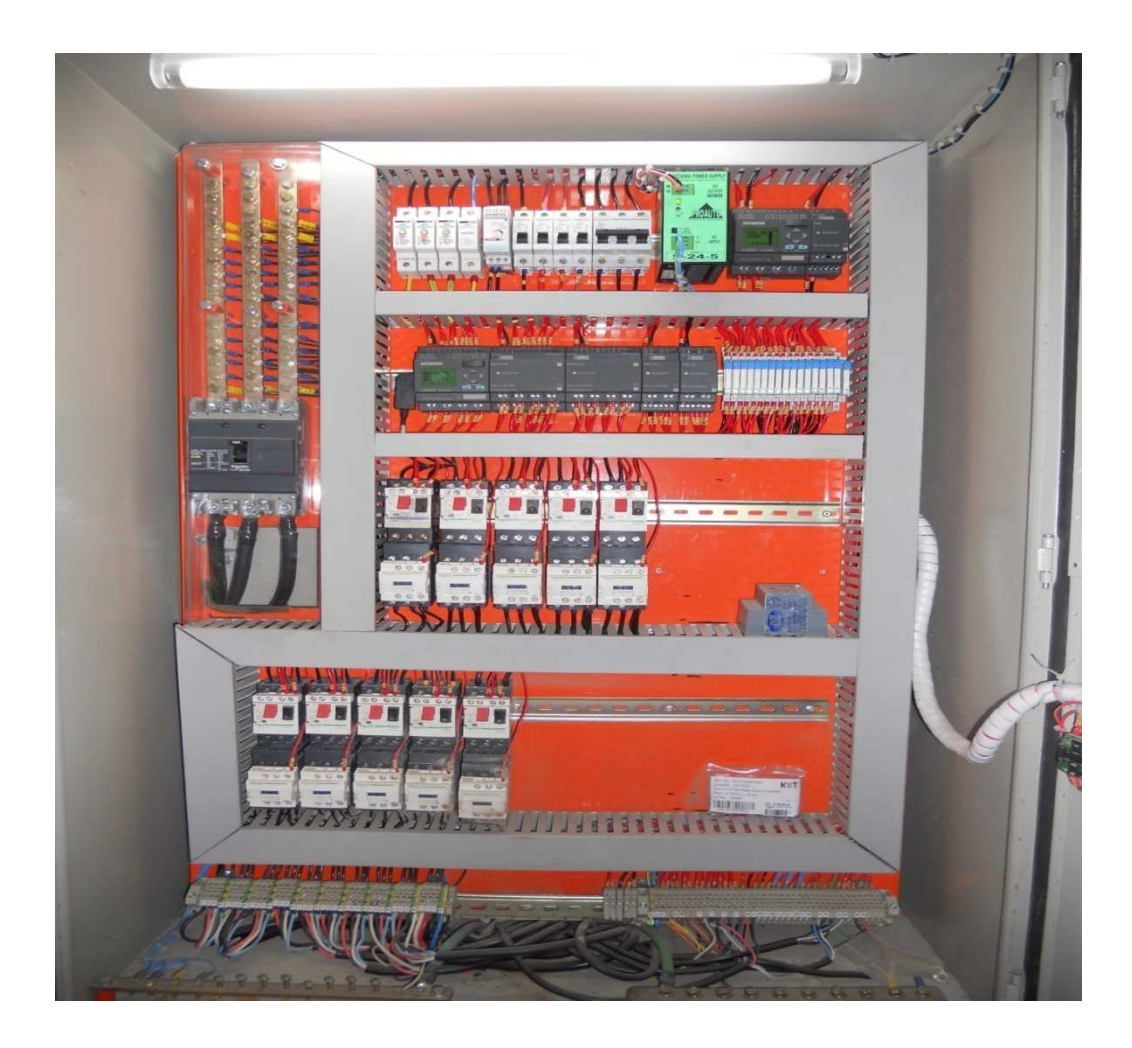

Figura 8 – Quadro de comando das bombas

6.1 Condições de controle

As condições de controle das temperaturas das águas são:

#### 6.1.1 Sistema de água quente

A temperatura dos tanques de água quente é identificada pelos sensores de temperatura tipo PT100. Estes sensores são ligados em um relé programável (Logo – siemens power), e quando a temperatura da água for inferior a 53 $\degree$ C, a lógica do CLP faz com que a válvula proporcional de vapor atue até que a temperatura da água atinja  $55^{\circ}$ C. No início do funcionamento das salas de cura, a válvula proporcional trabalha no sistema on/off, não sendo necessário um controle PID para

as mesmas. Entretanto como a empresa Frimesa pretende aumentar o número de salas de cura da empresa, se fará necessário um controle mais eficiente que este.

A bomba de recirculação de água quente fica acionada mesmo com a válvula de vapor totalmente fechada, e somente desliga quando a temperatura do tanque de água quente atingir  $60^{\circ}$ C.

As bombas de recalque de água quente das salas de cura 2, 3, 4 e 5, são acionadas quando houver condição lógica dos painéis respectivos de cada sala de cura.

#### 6.1.2 Sistema de água fria

A temperatura dos tanques é indicada na IHM (interface homem-máquina), instalada no quadro. O sistema de resfriamento da água e realizado através de uma mistura de água com glicol, em uma proporção de 60% e 40% respectivamente. O glicol é utilizado para que a água atinja temperaturas negativas sem causar o congelamento da mesma, e esta localizado no setor de sala de máquinas onde existe um controle independente. A bomba de recirculação de água fria fica sempre acionada, apenas desligando se a temperatura do tanque de água gelada atingir -  $15^{\circ}$ C.

O acionamento das bombas de recalque de água gelada das salas 2, 3, 4 e 5 é feito por um sinal remoto de cada respectivo painel das salas de cura.

Cada acionamento de motor montado no painel, conta com disjuntor de proteção termomagnético (disjuntor-motor). Este envia o sinal para o CLP quando houver sobrecarga ou algum tipo de problema no motor. O programa aciona um alarme sonoro/luminoso. Além deste alarme dos motores, o sistema conta com proteção para quando houver superaquecimento ou resfriamento demasiado nos tanques de água quente e gelado.

Também se houver algum tipo de falha do sensor de temperatura de água quente ou gelada, o CLP Logo aciona um alarme sonoro/luminoso.

Toda a indicação de temperatura dos tanques é feito através de uma IHM (interface homem-máquina).Neste caso utilizou-se a IHM Logo TD siemens. Nesta interface são indicados também os possíveis defeitos e alarmes que ocorrem no

sistema, e no display do CLP Logo, indicará onde esta acontecendo o problema para que a equipe de manutenção identifique de maneira mais rápida o defeito.

#### **7 DIFICULDADES ENCONTRADAS**

 Durante a elaboração do projeto, surgiram algumas dificuldades, dentre as quais podemos destacar:

#### 7.1 Programação do CLP

 A dificuldade na elaboração do programa foi que, como havia um número muito grande de entradas digitais, estas deveriam se ajustar de acordo com o sinal enviado pelo CLP, da empresa espanhola Refrica. Esta dificuldade foi contornada, conforme foram sendo encontradas as variáveis dos sinais do sistema da empresa Refrica.

#### 7.2 Montagem do quadro de comando e passagem dos cabos de alimentação

 O processo de montagem do quadro se tornou um tanto trabalhoso, não pela falta de conhecimento dos alunos, mas sim pela falta de experiência com este tipo de trabalho. A passagem dos cabos foi dificultada porque a tubulação onde os mesmos deveriam passar estava em local de espaço limitado, com muitas curvas na tubulação e de difícil acesso.

## **8 INSTALAÇÃO E TESTES**

 Após o sistema estar instalado, deu-se o início da etapa de testes, onde se ajustaram os sinais recebidos dos painéis internos das salas de cura, foram regulados os disjuntores termo-magnéticos com o ajuste adequado da corrente elétrica de cada moto-bomba, e foi simulado como seria se a temperatura das águas alcançasse o nível máximo e mínimo programado e constando que o sistema realmente se desliga quando isso acontece. Conferiu-se a válvula e a mesma trabalha de acordo com o esperado, bem como os outros componentes.

#### **9 RESULTADOS ALCANÇADOS**

 Com a implantação do novo sistema houve uma melhora significativa no processo de cura dos salames, pois com o sistema antigo quando uma das bombas apresentava algum problema, era difícil encontrar onde estava o defeito. O sistema era antigo, ultrapassado e sem um controle adequado, para um processo tão importante para um produto de grande valor agregado.

 Após a implantação da automação (com as novas bombas, os tanques, os controladores de temperaturas e demais equipamentos), as paradas diminuíram consideravelmente que hoje esta em torno de 70% menor, pois como a quantidade de bombas aumentou e trabalham quase que individualmente, só deixará de funcionar aquela que realmente estiver com problema, sem afetar assim o funcionamento das outras bombas.

 Outro fator que contribui para otimizar a avaliação dos resultados diz respeito ao tempo médio gasto para realização das manutenções. Nos meses que antecederam a readequação a média era de 20 a 25 minutos gastos por manutenção. No mês de outubro, depois da implantação do projeto, registramos apenas uma média de 5 minutos por parada para manutenção, como pode ser verificado no gráfico a seguir. Ou seja, é uma grande diferença de tempo se levarmos em consideração que as paradas faziam com que as 4 salas parassem e não apenas uma como acontece agora.

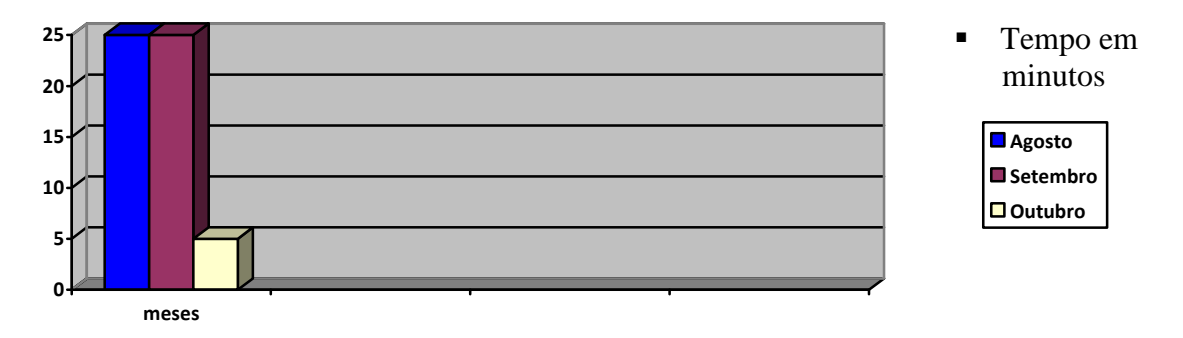

Gráfico do tempo médio gasto para realização das manutenções

#### **10 CONSIDERAÇÕES FINAIS**

Através da oportunidade cedida pela empresa Frimesa, pode-se, além de realizar um projeto que faz parte da formação acadêmica, aprimorar os conhecimentos na área de pesquisa e desenvolvimento de projetos nas áreas elétricas e de automação.

Além do crescimento pessoal e profissional dos alunos, a empresa foi amplamente beneficiada, pois com a implantação do projeto houve diminuição significativa na parada de produção e uma redução com custos de estoque de componentes.

A realização deste projeto foi de grande valia, pois além de atingir os objetivos, que era a diminuição das paradas do processo de cura e facilitar a manutenção do equipamento, conseguiu-se gerar para a empresa uma economia significativa.

O aprendizado gerado pelo processo da automação das bombas, da montagem do painel e da realização do projeto, é de grande valor para o futuro dos alunos, e estes estarão aptos para desenvolver novos projetos em qualquer local que se faça necessários esse modelo de atuação.

### **11 REFERÊNCIAS BIBLIOGRÁFICAS**

Portal Mecatrônica Atual, **IEC 61131-3: PROGRAMAÇÃO DE CONTROLADORES E SUAS LINGUAGENS** Disponível em: < http: //www.getec.cefetmt.br/ ~ edílson /iEC611313 linguagens.pdf > Acesso em 27 de Setembro de 2009.

NATALE, F. **AUTOMAÇÃO INDUSTRIAL** . São Paulo: ÉRICA, 1997;

SILVA, Paulo R. da, **AUTOMAÇÃO E CONTROLE DISCRETO,** Editora Érica Ltda, 4ª Edição São Paulo.

IODETA, I. **ELEMENTOS DE ELETRÔNICA DIGITAL**. São Paulo: ÈRICA, 2003;

LANDER, C. **ELETRÔNICA INDUSTRIAL: TEORIA E APLICAÇÕES**. São Paulo, 1996;

MAMED, J. **INSTALAÇÕES ELÉTRICAS INDUSTRIAIS**. Rio de Janeiro, editora livros técnicos e científicos editora Ltda, 1988;

**MANUAL LOGO SIEMENS,** Disponível em: < http: //www.siemens.com.br/upfiles/1401. pdf> Acesso em 27 de Setembro de 2009.

**NORMAS PARA ELABORAÇÃO DE TRABALHOS ACADÊMICOS**, Disponível em: <http:// www.utfpr.edu.br> Acesso em 27 de Setembro de 2009.

ANEXO A - PROGRAMA DO CLP (linguagem de blocos)

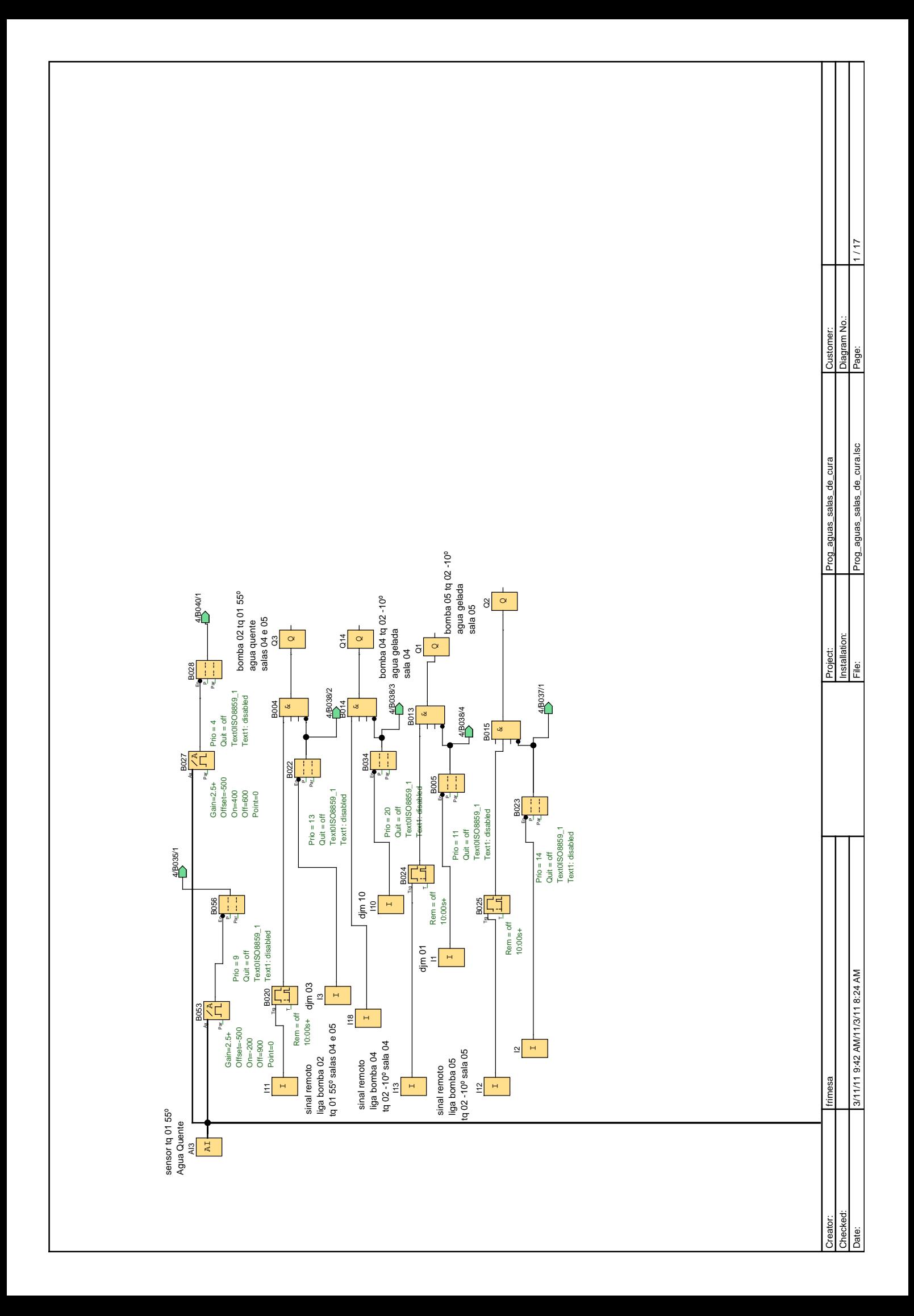

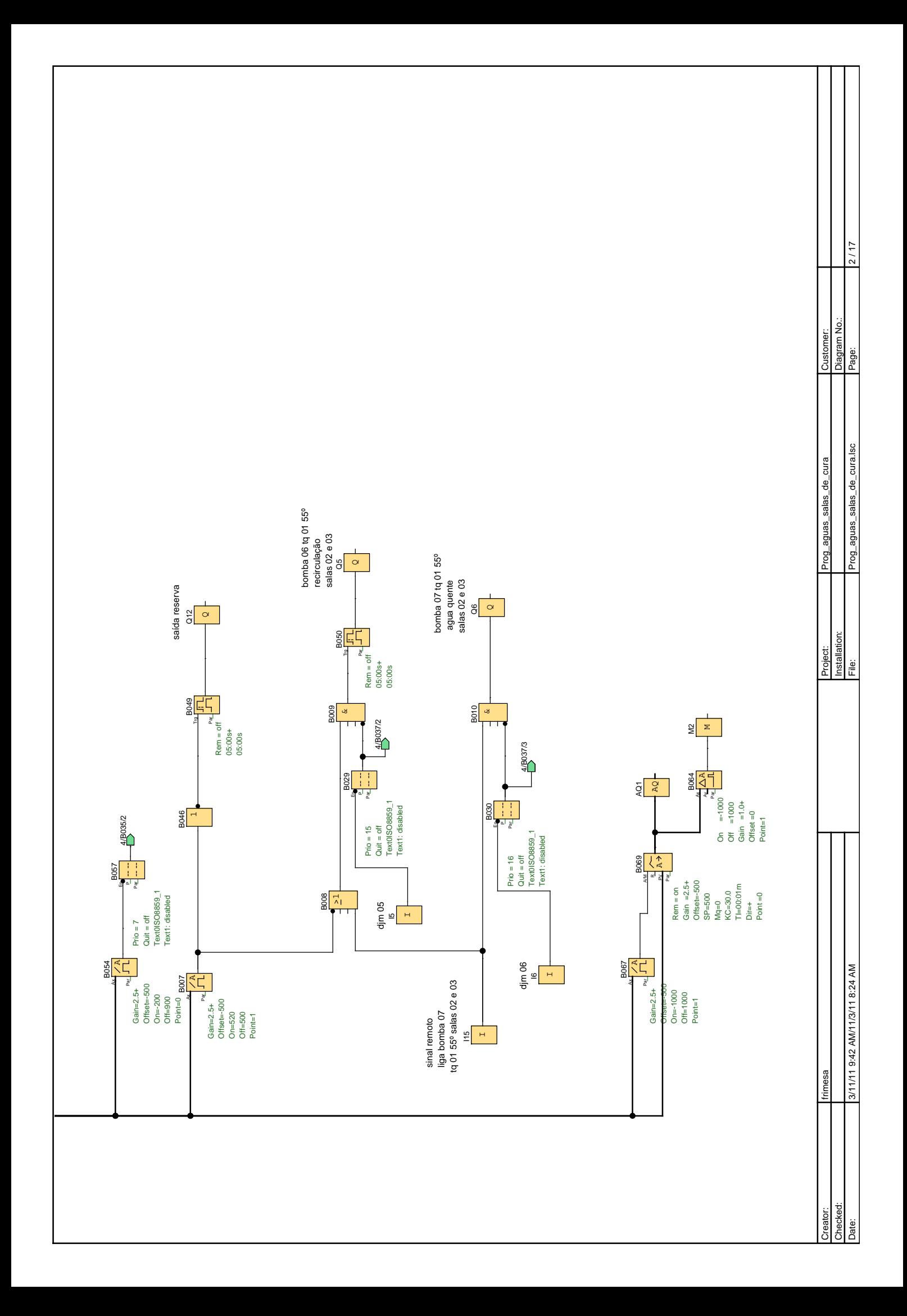

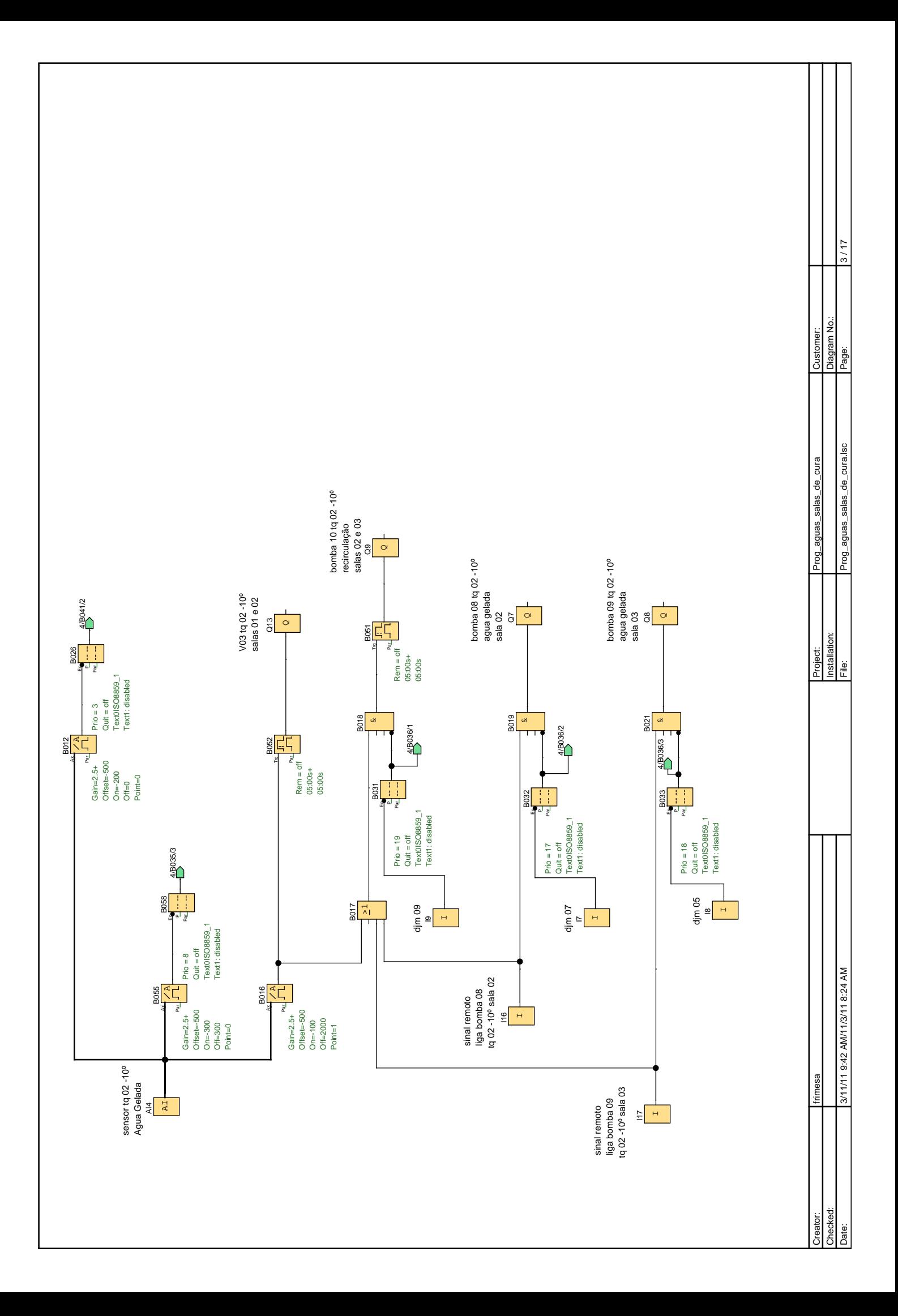

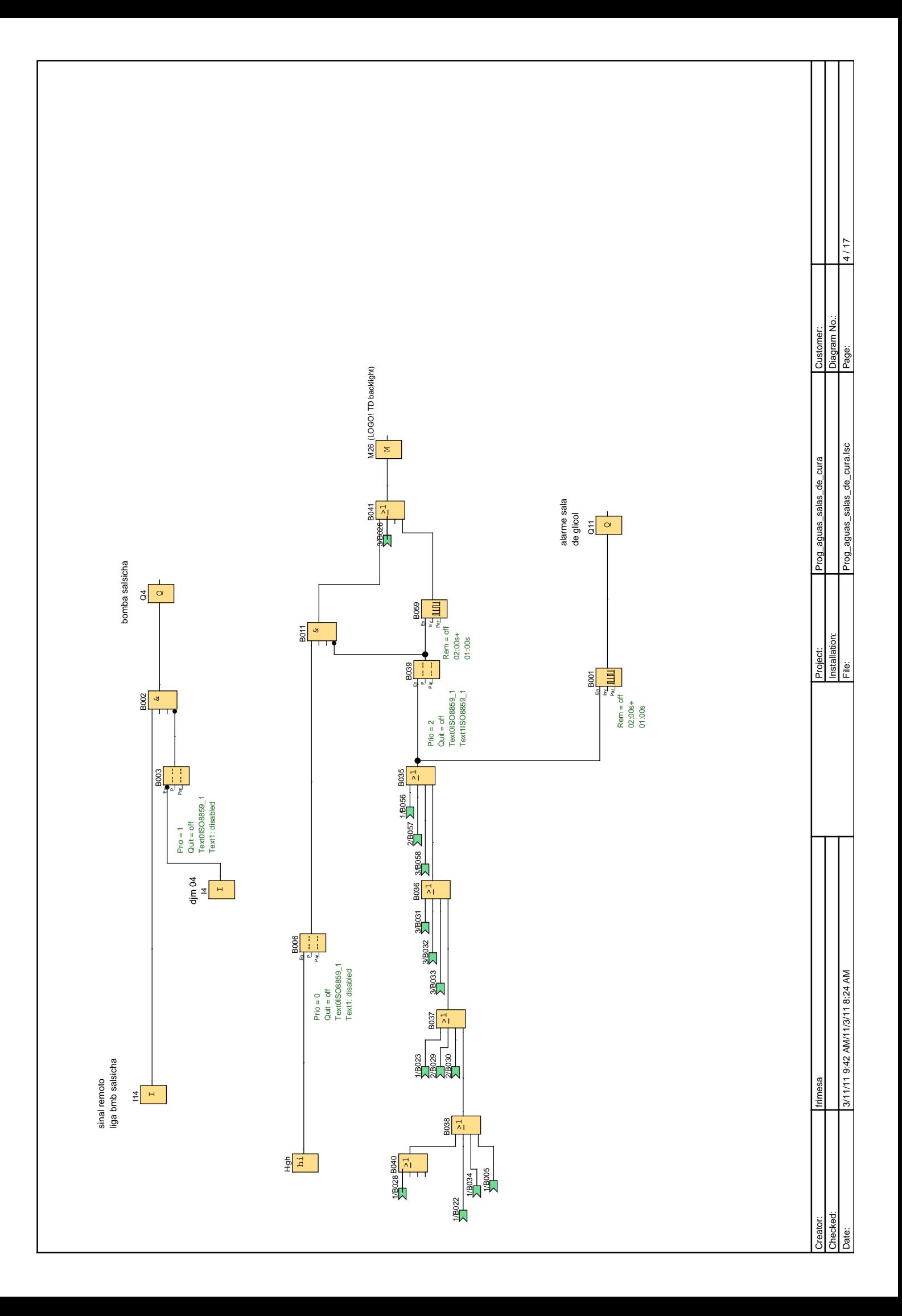

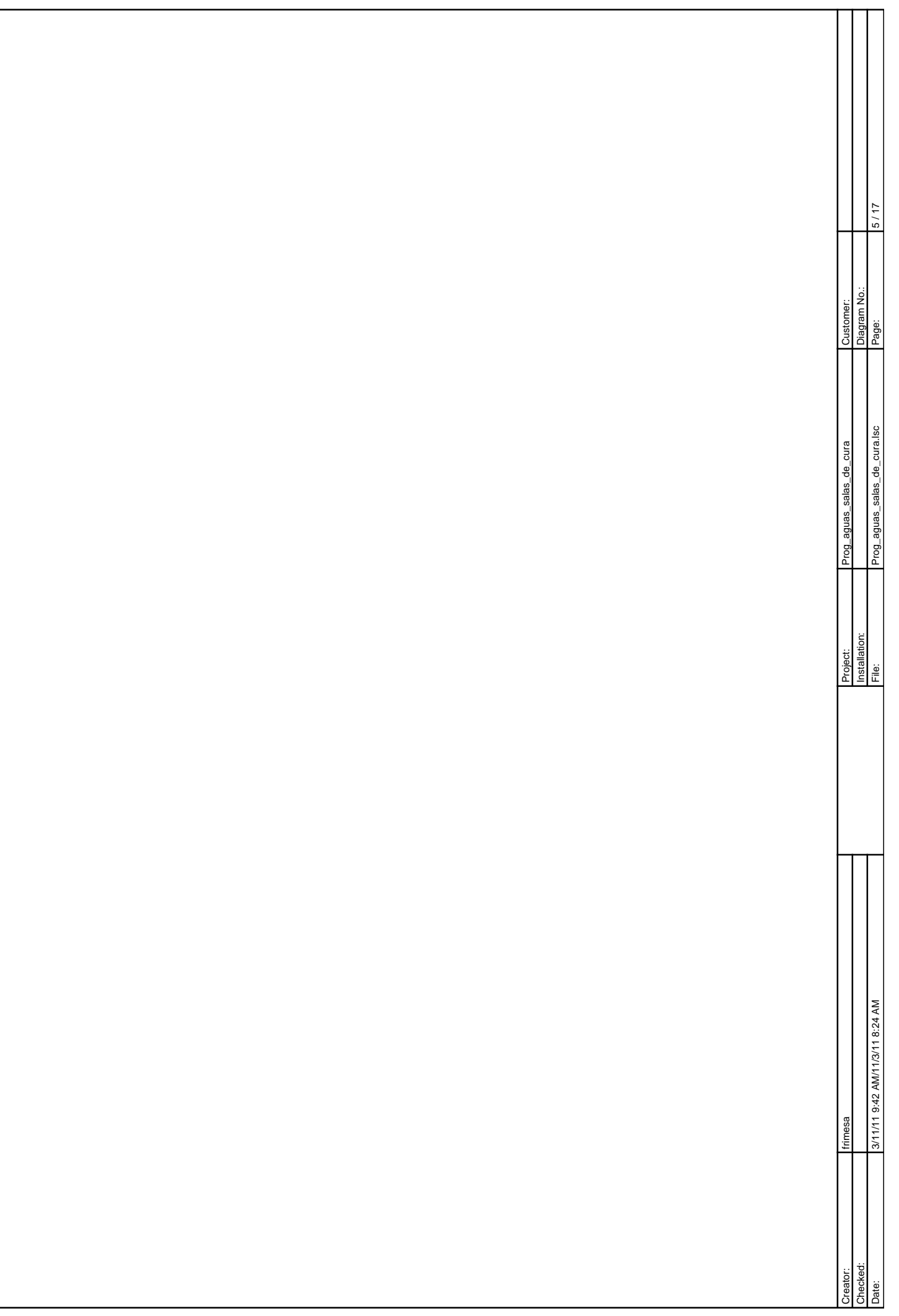

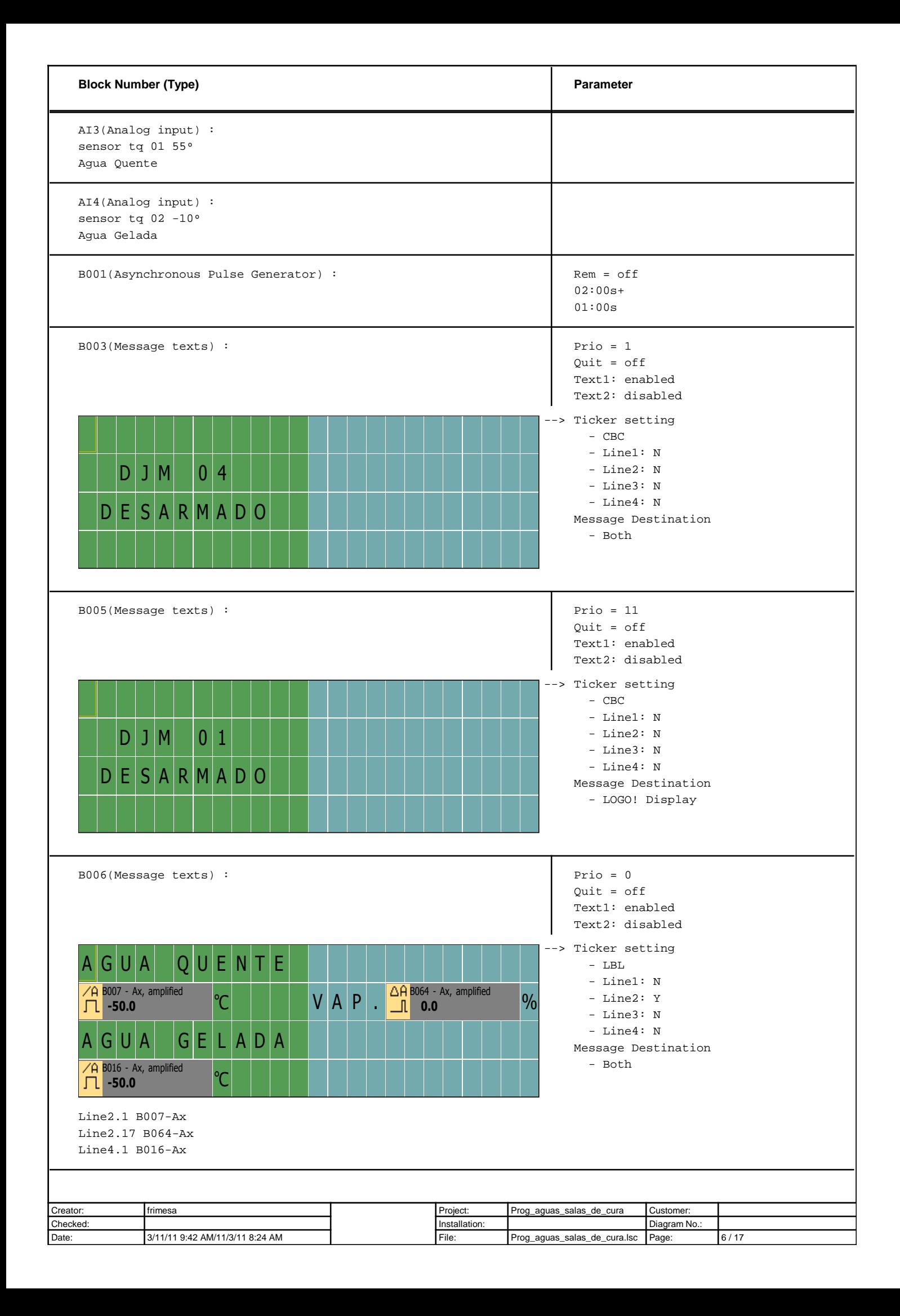

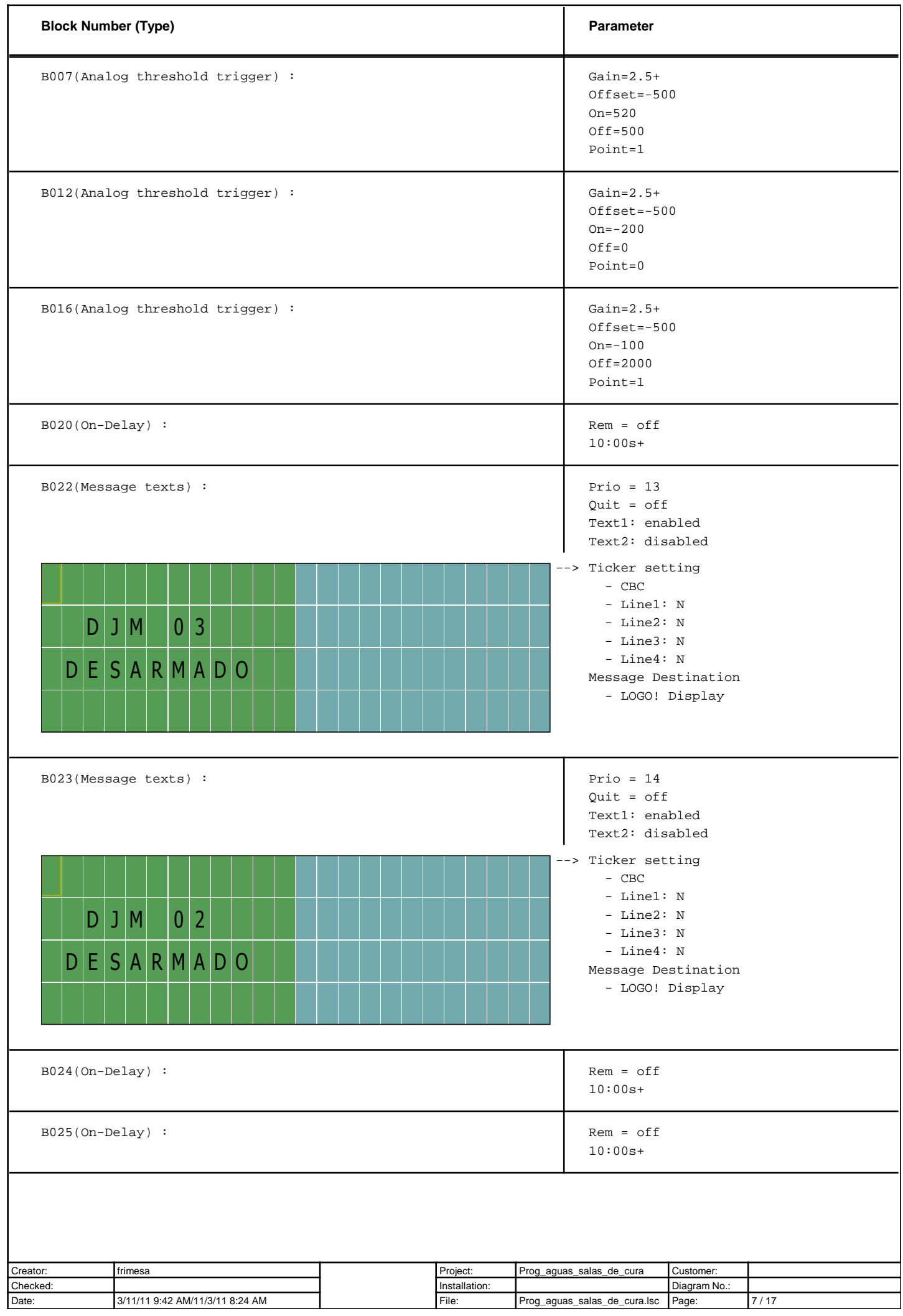

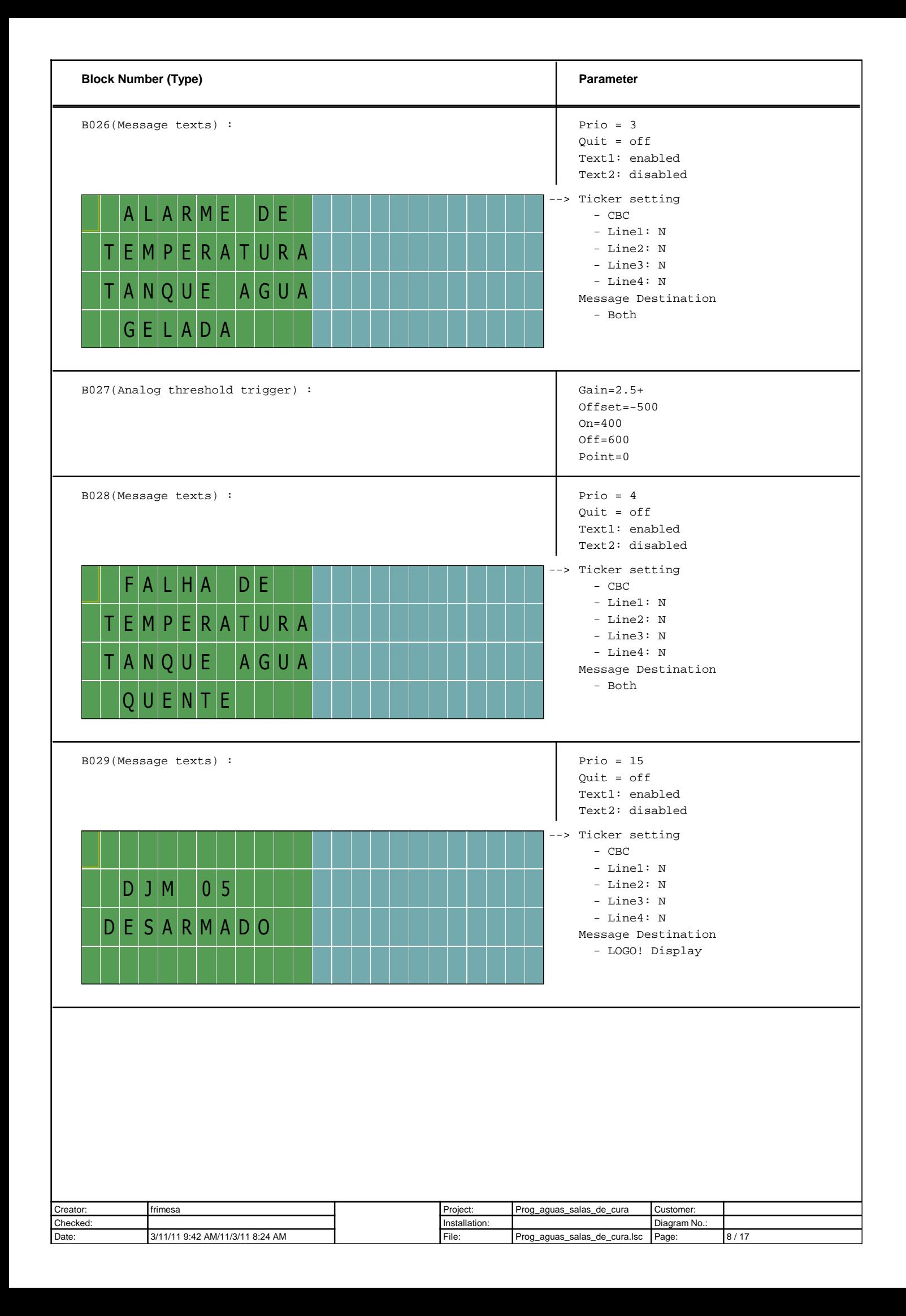

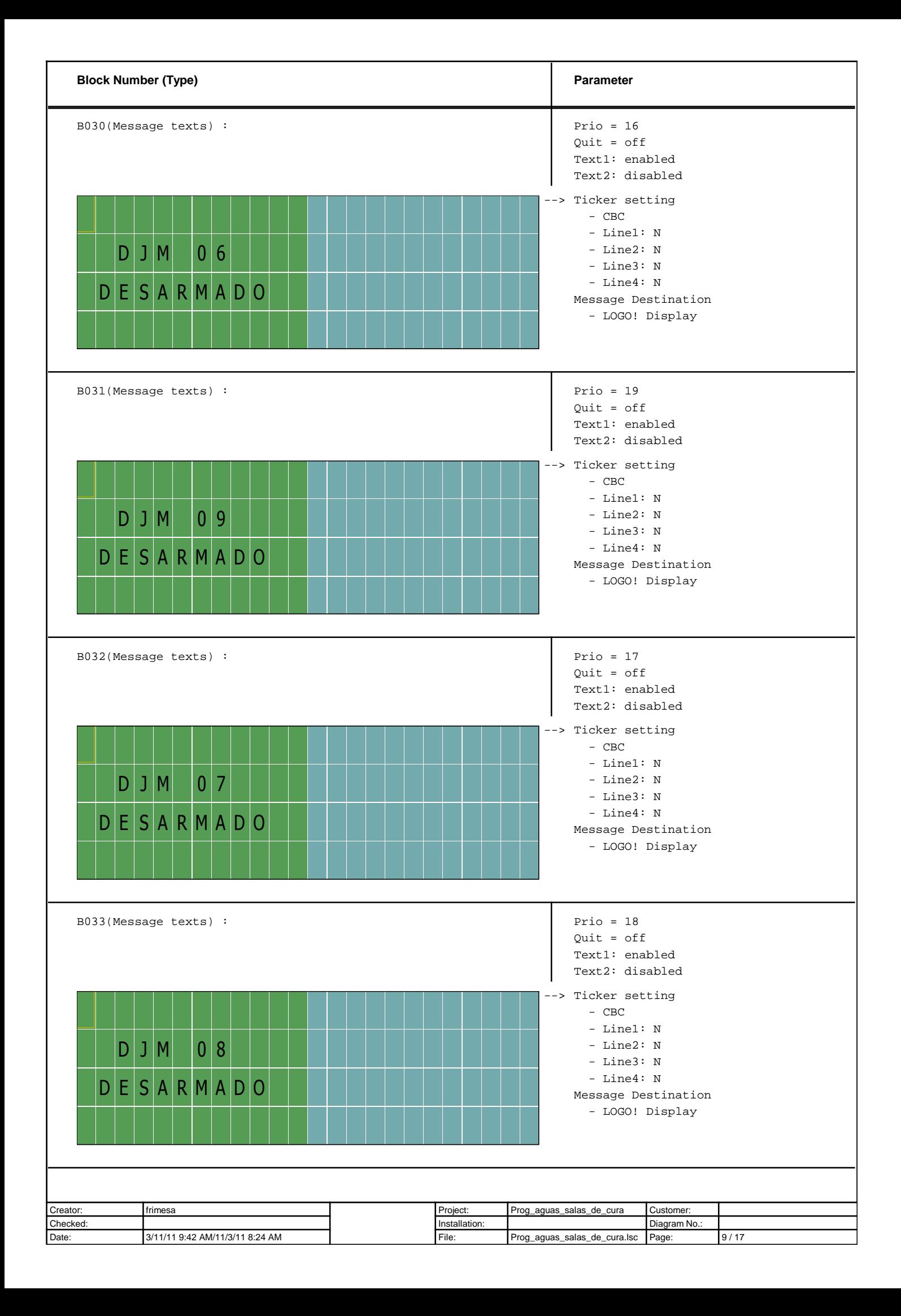

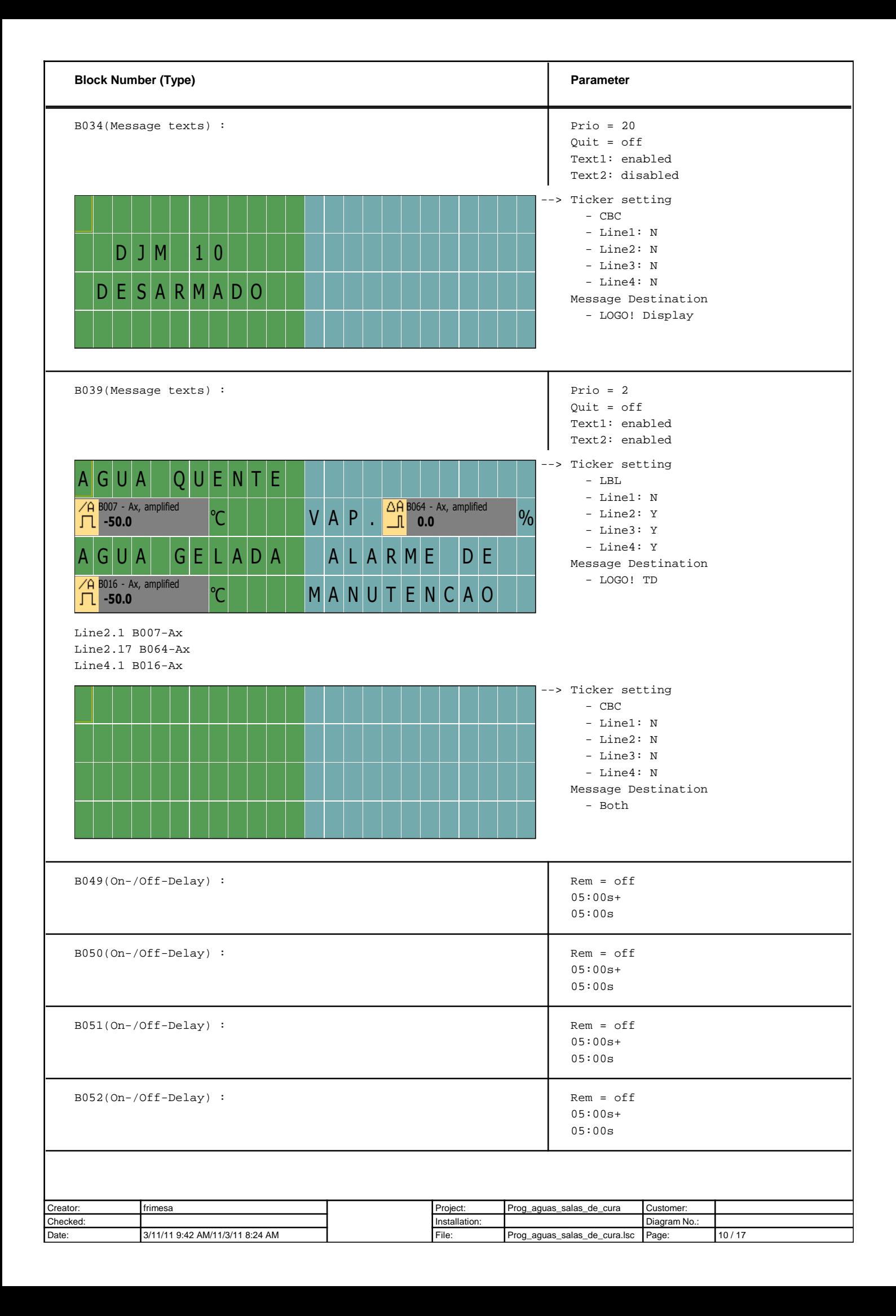

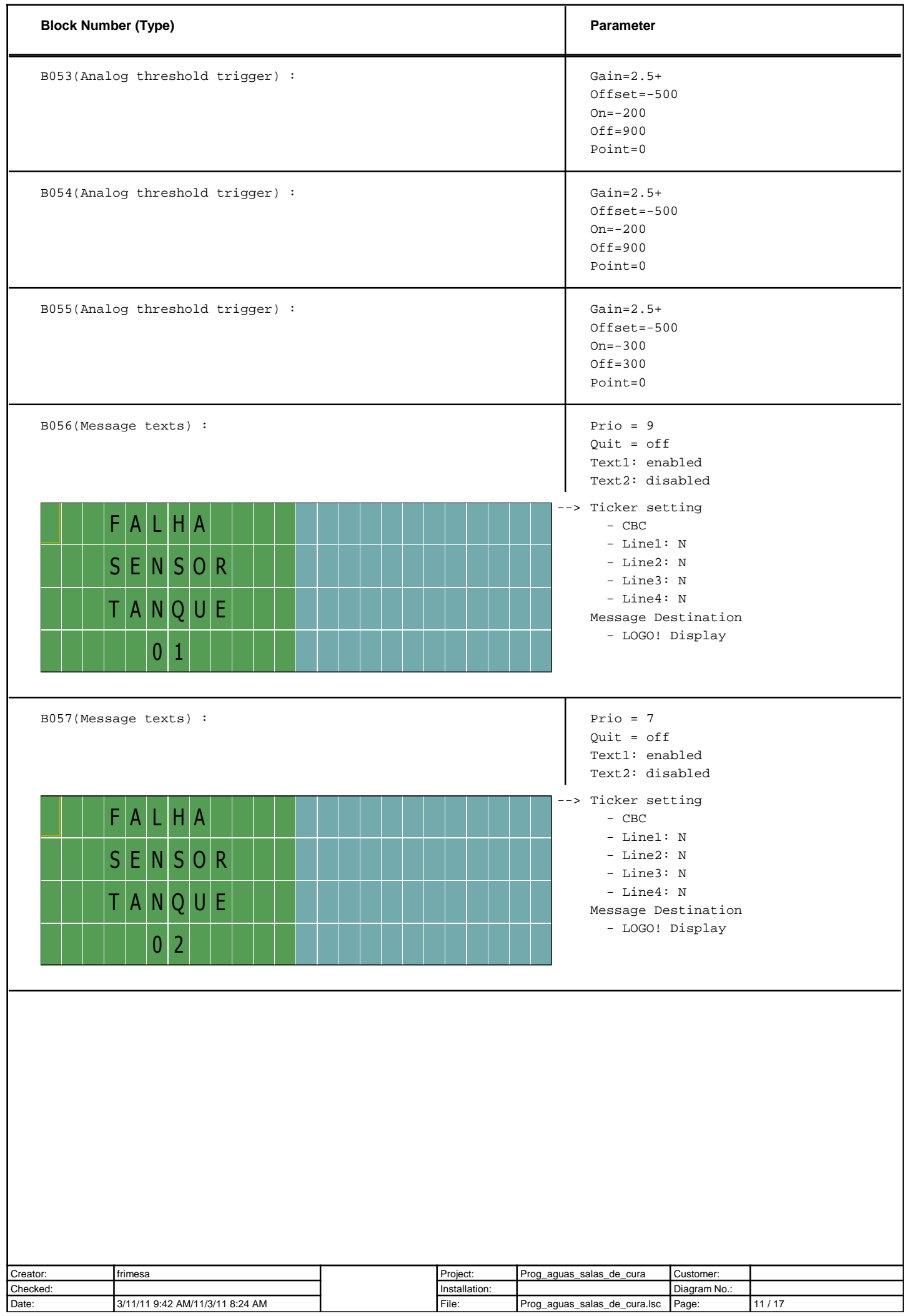

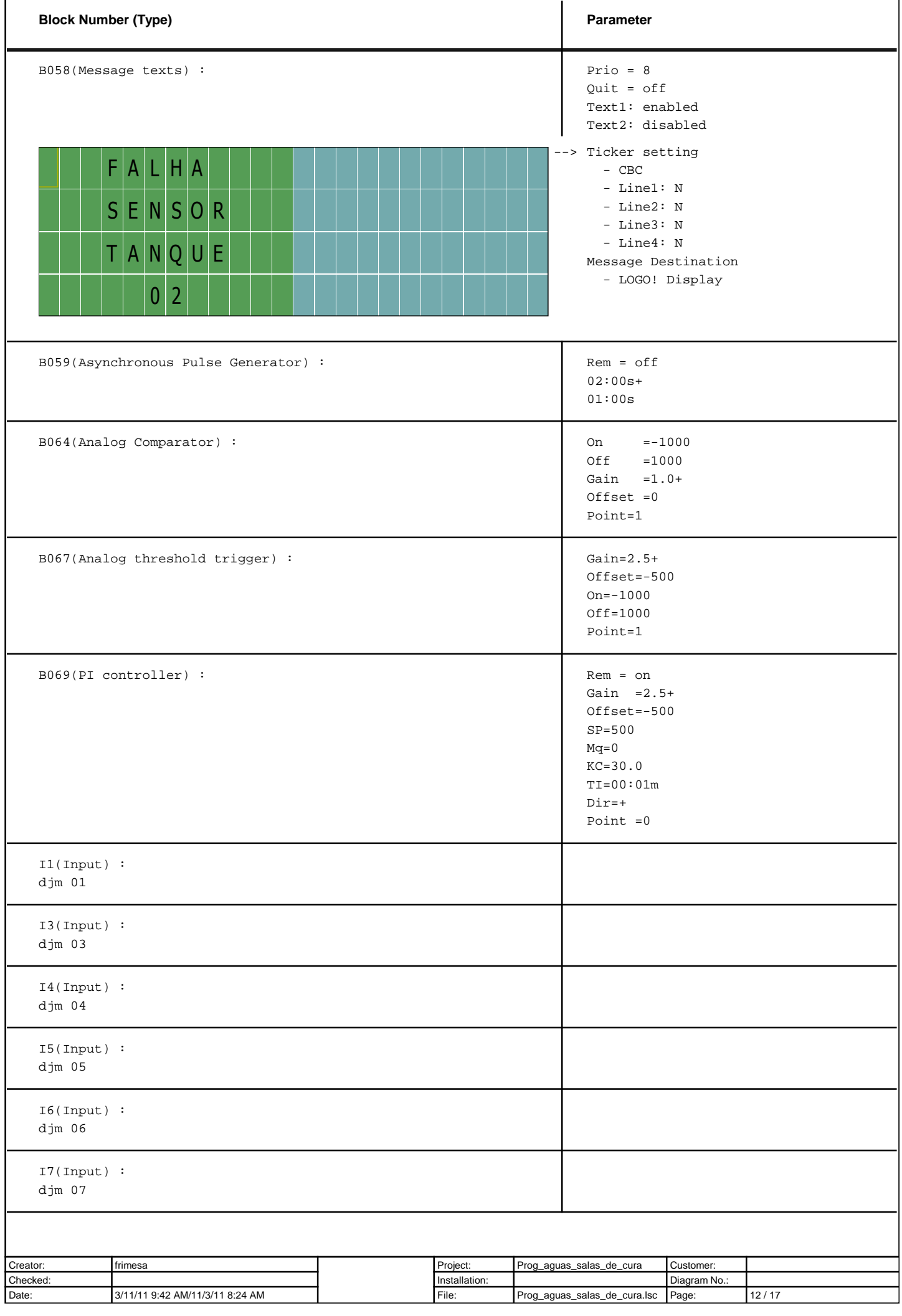

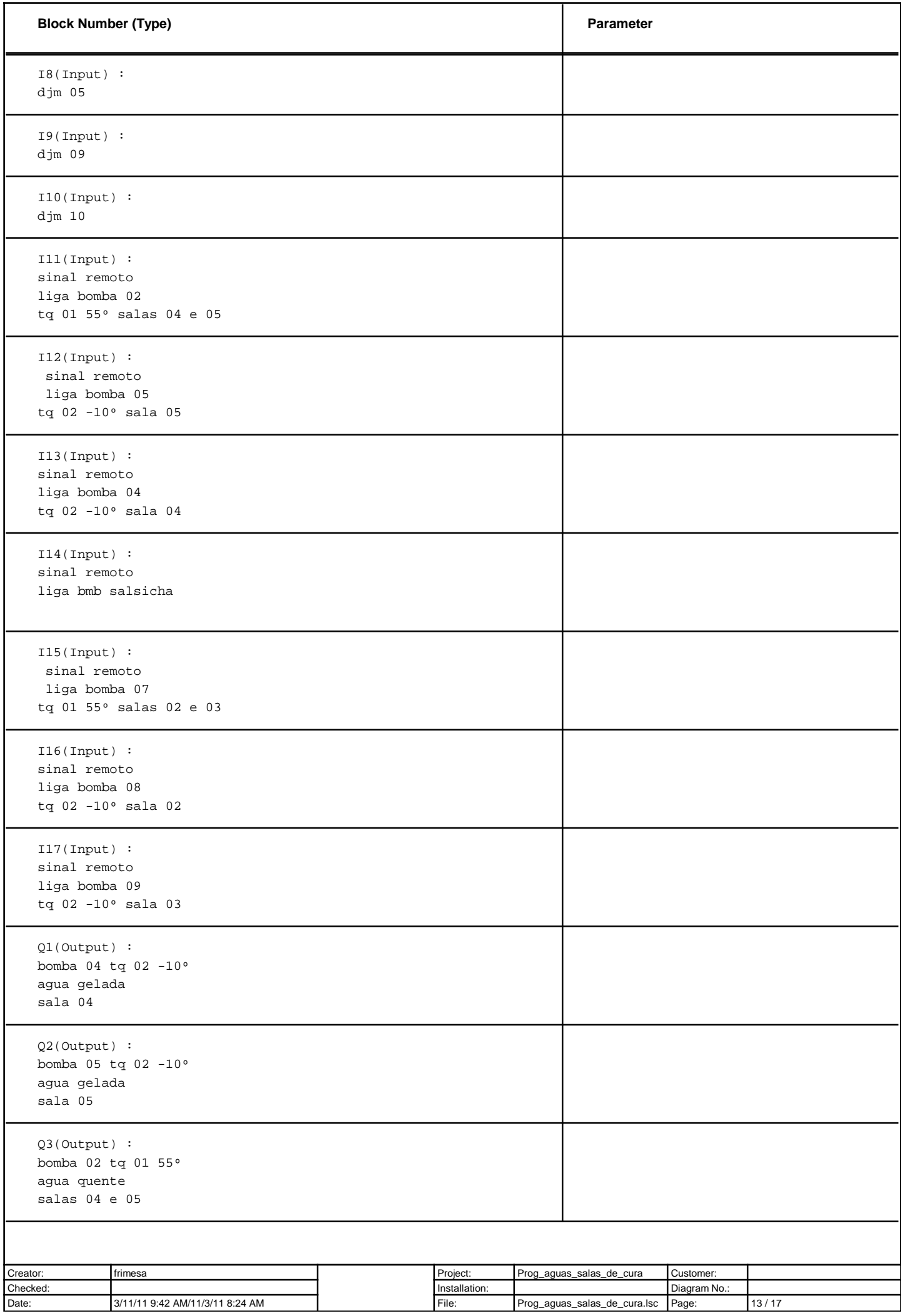

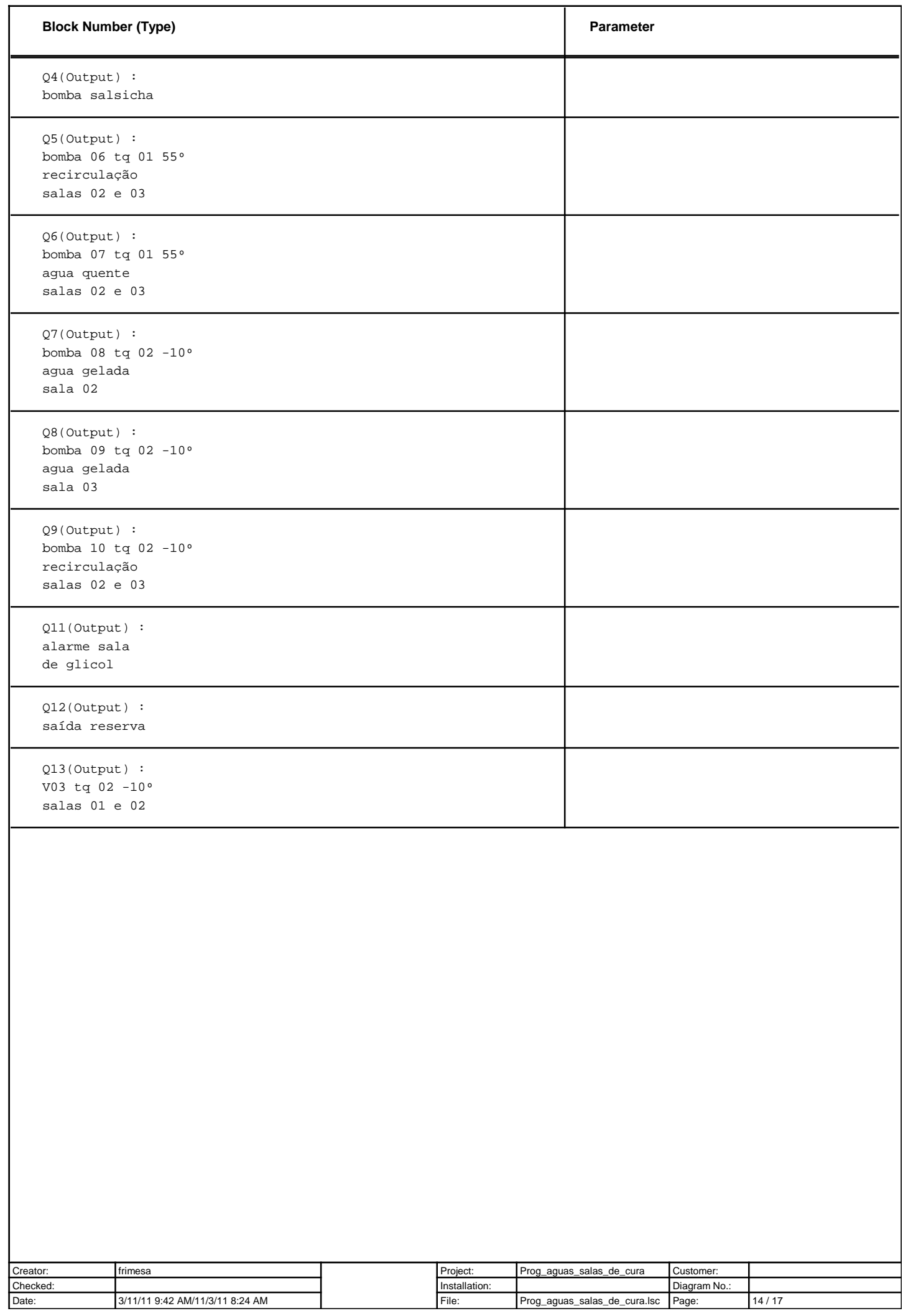

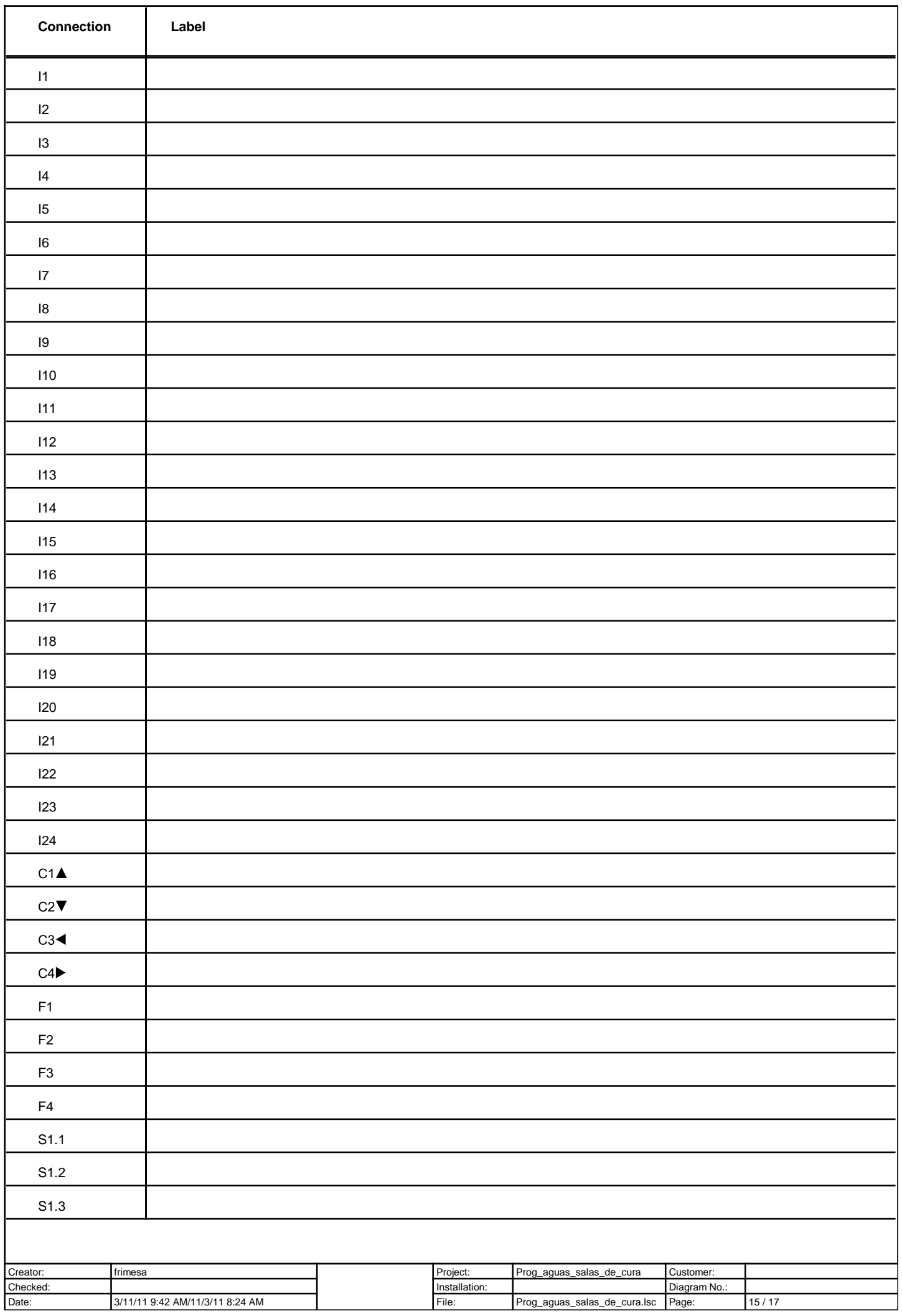

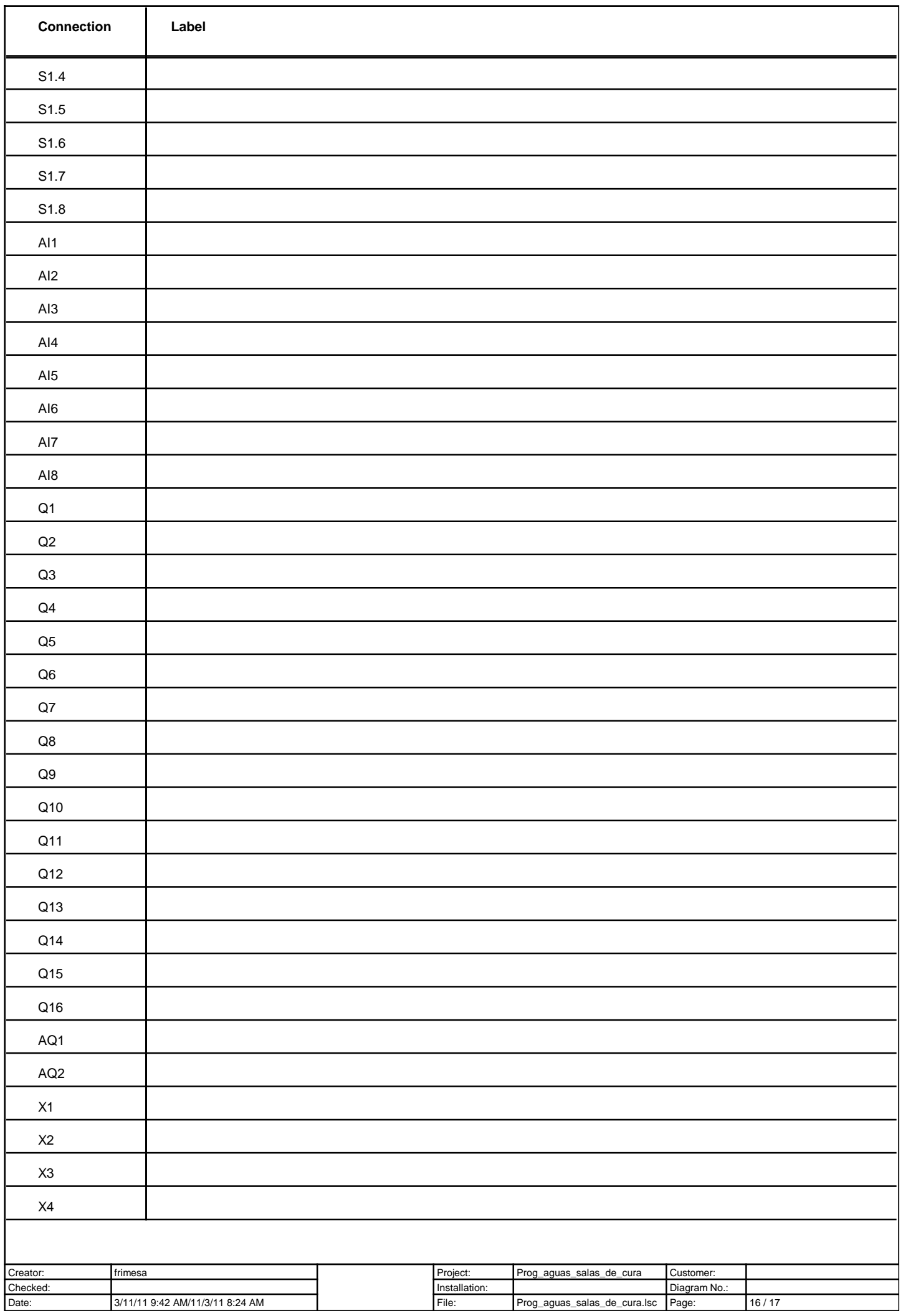

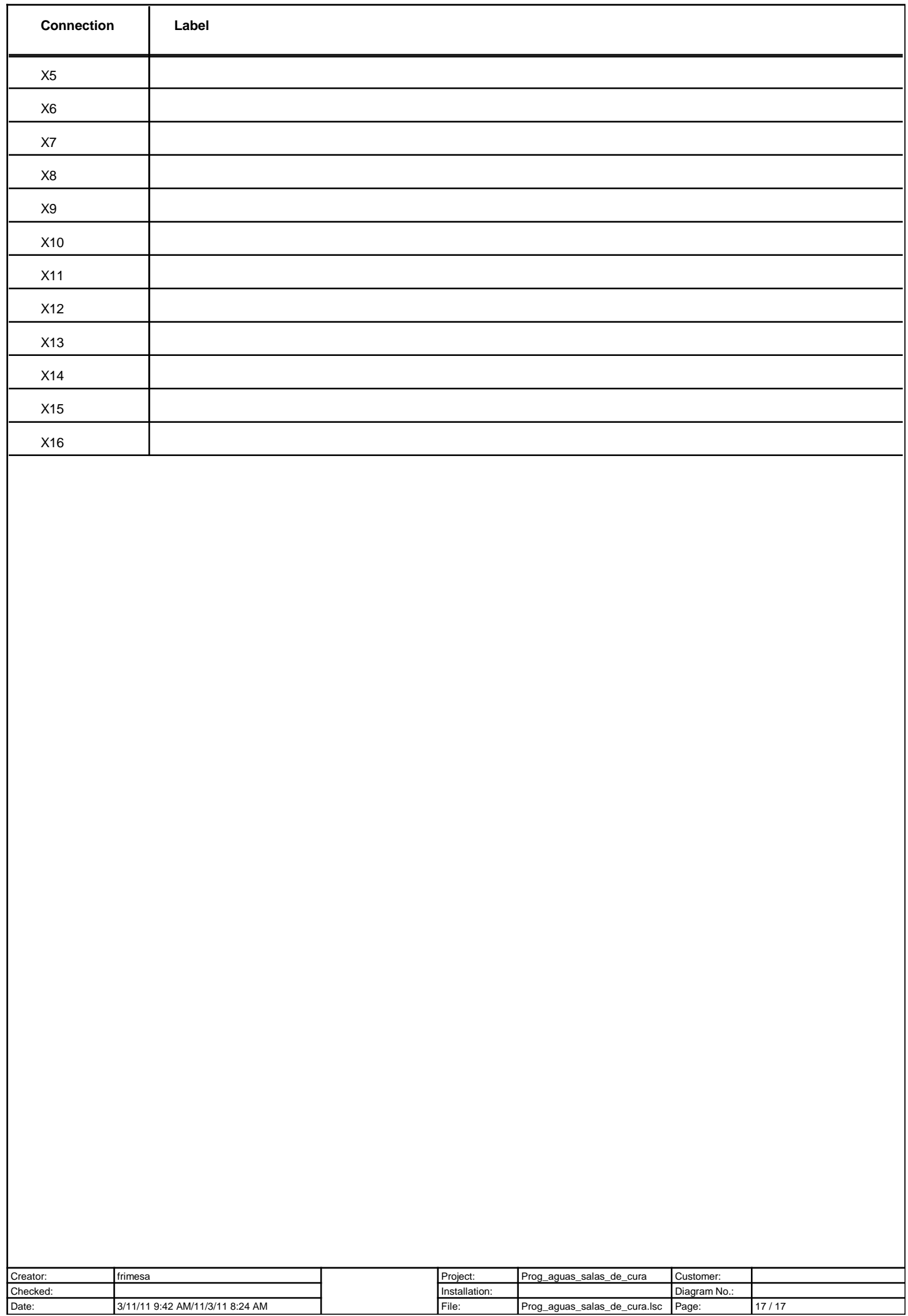

ANEXO B - DIAGRAMA DO QUADRO DE COMANDO E FORÇA

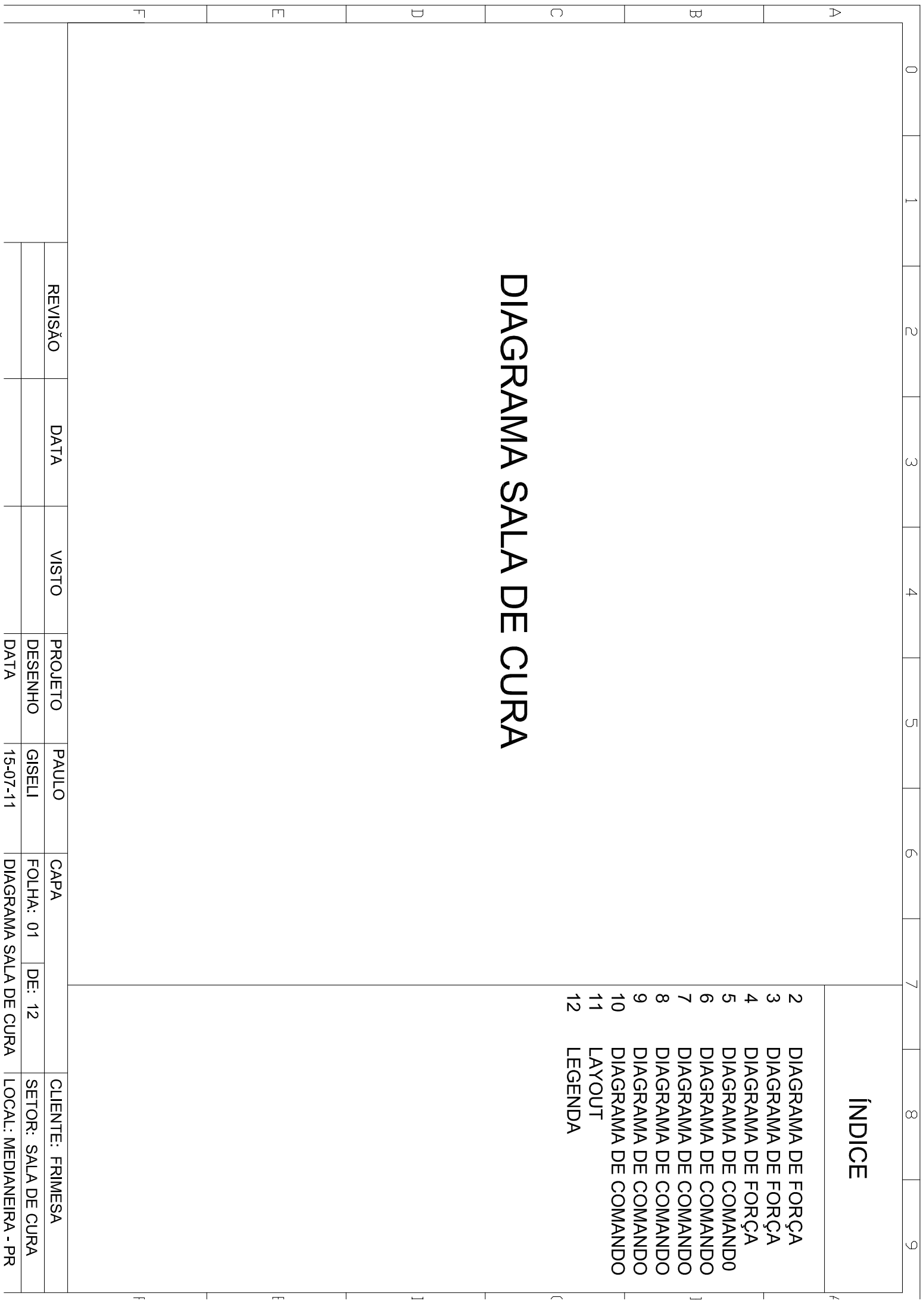

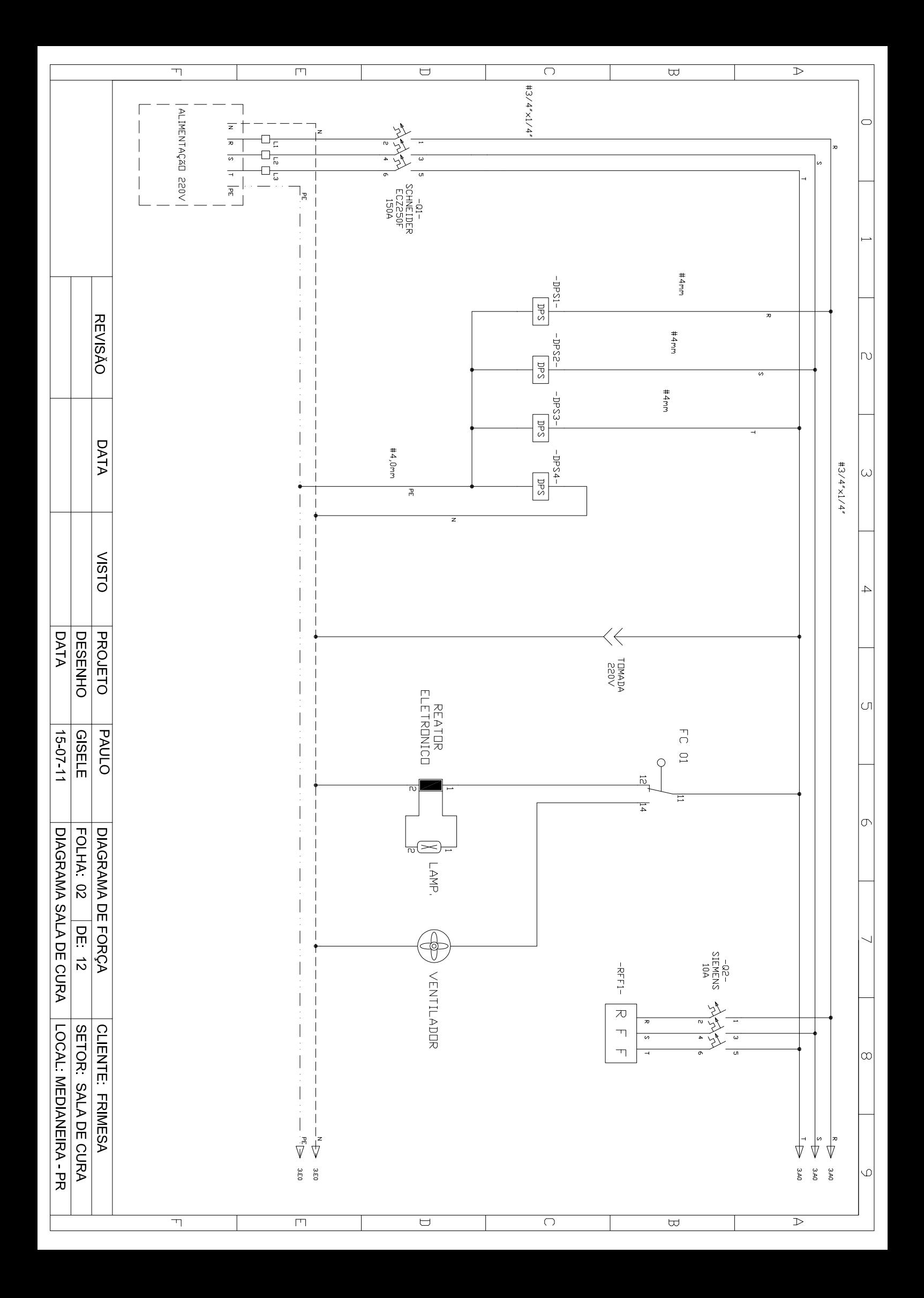

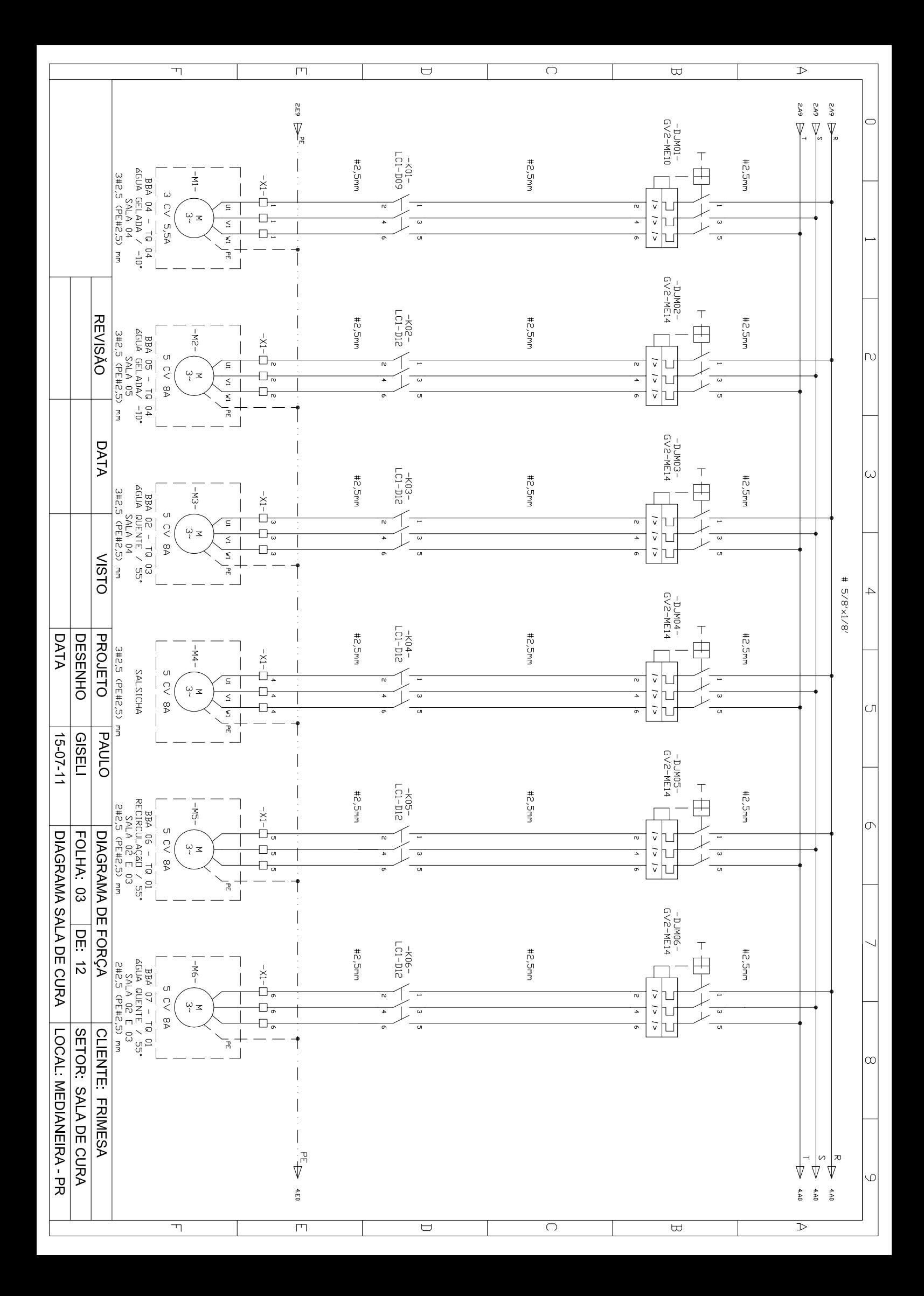

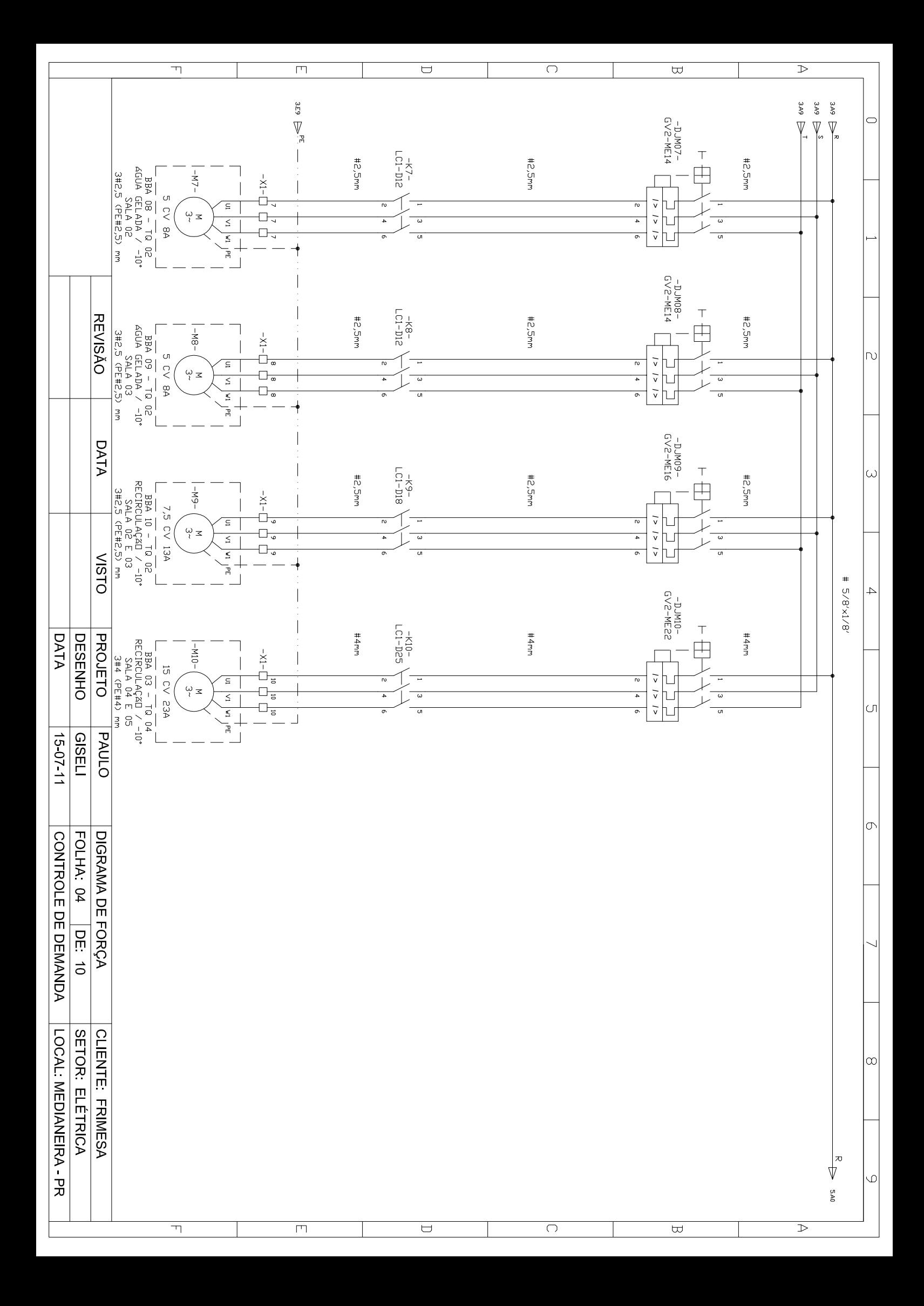

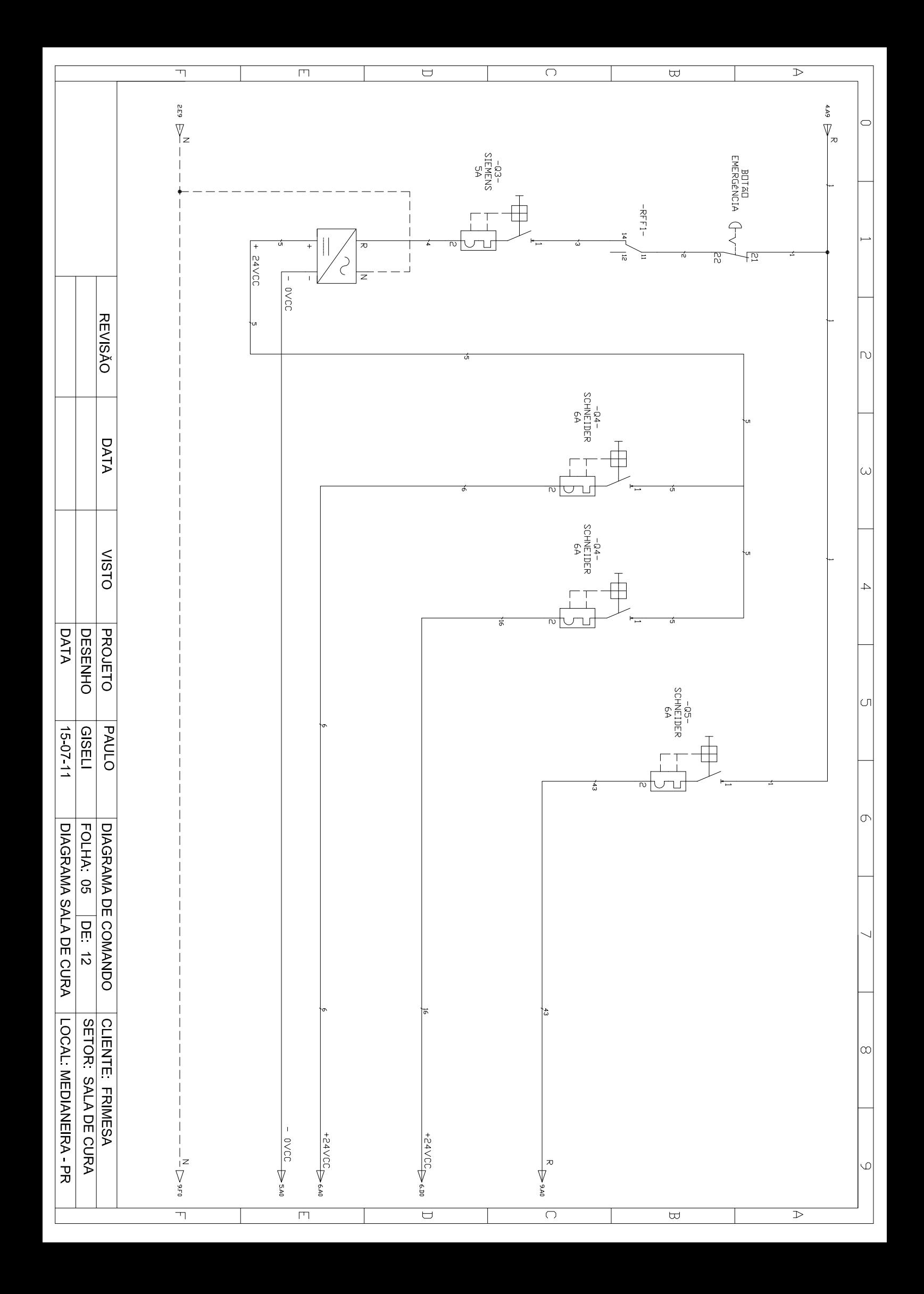

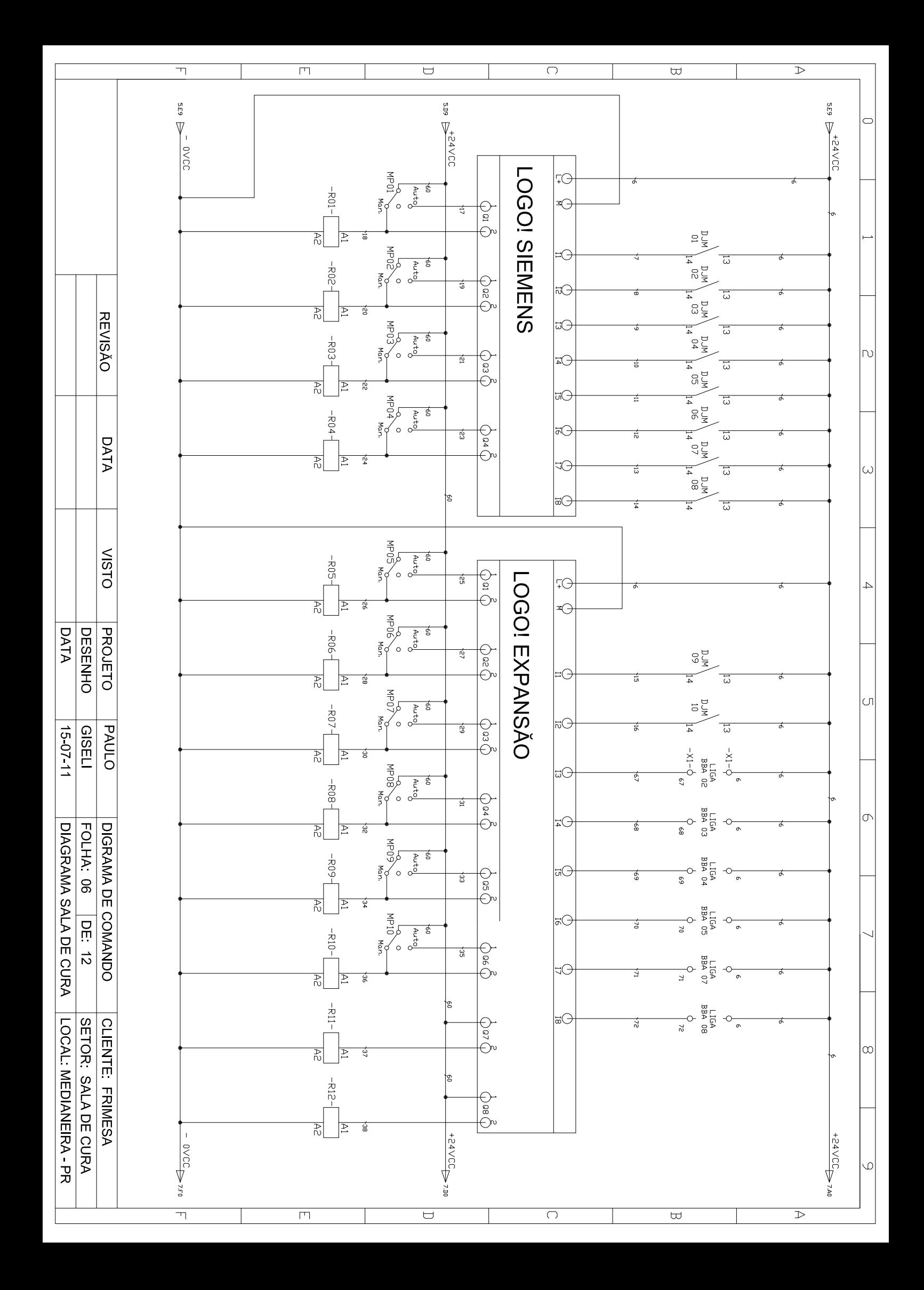

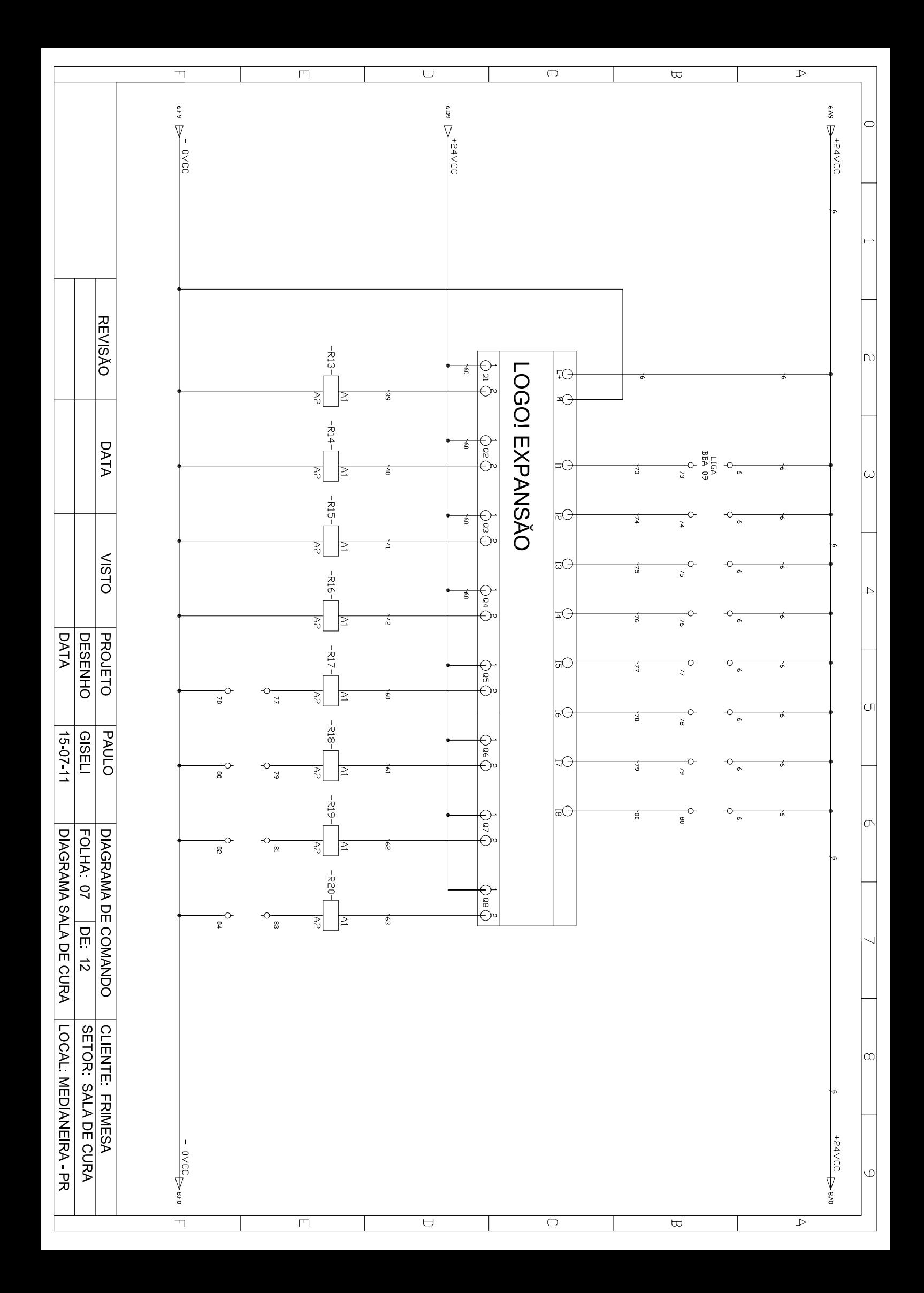

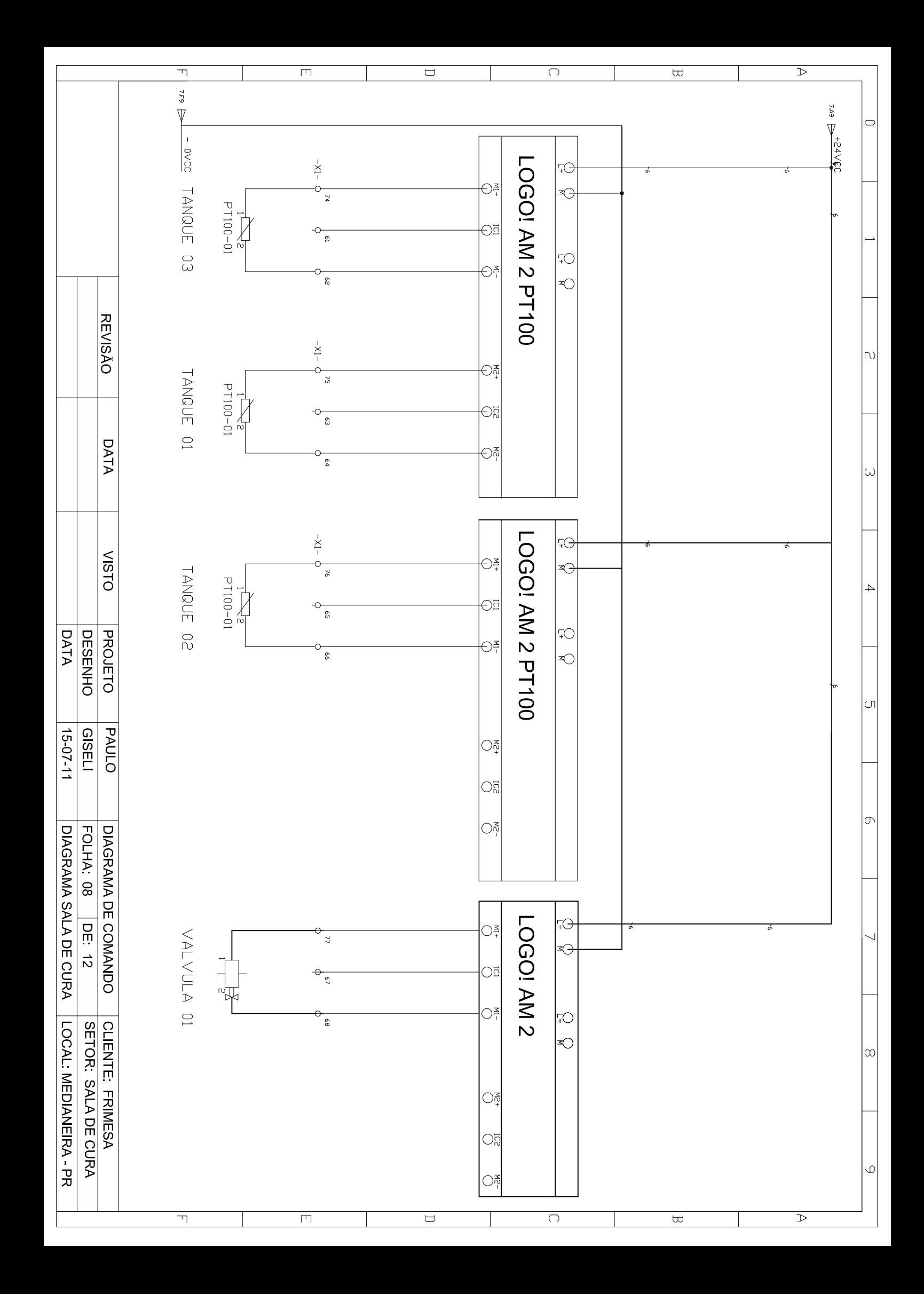

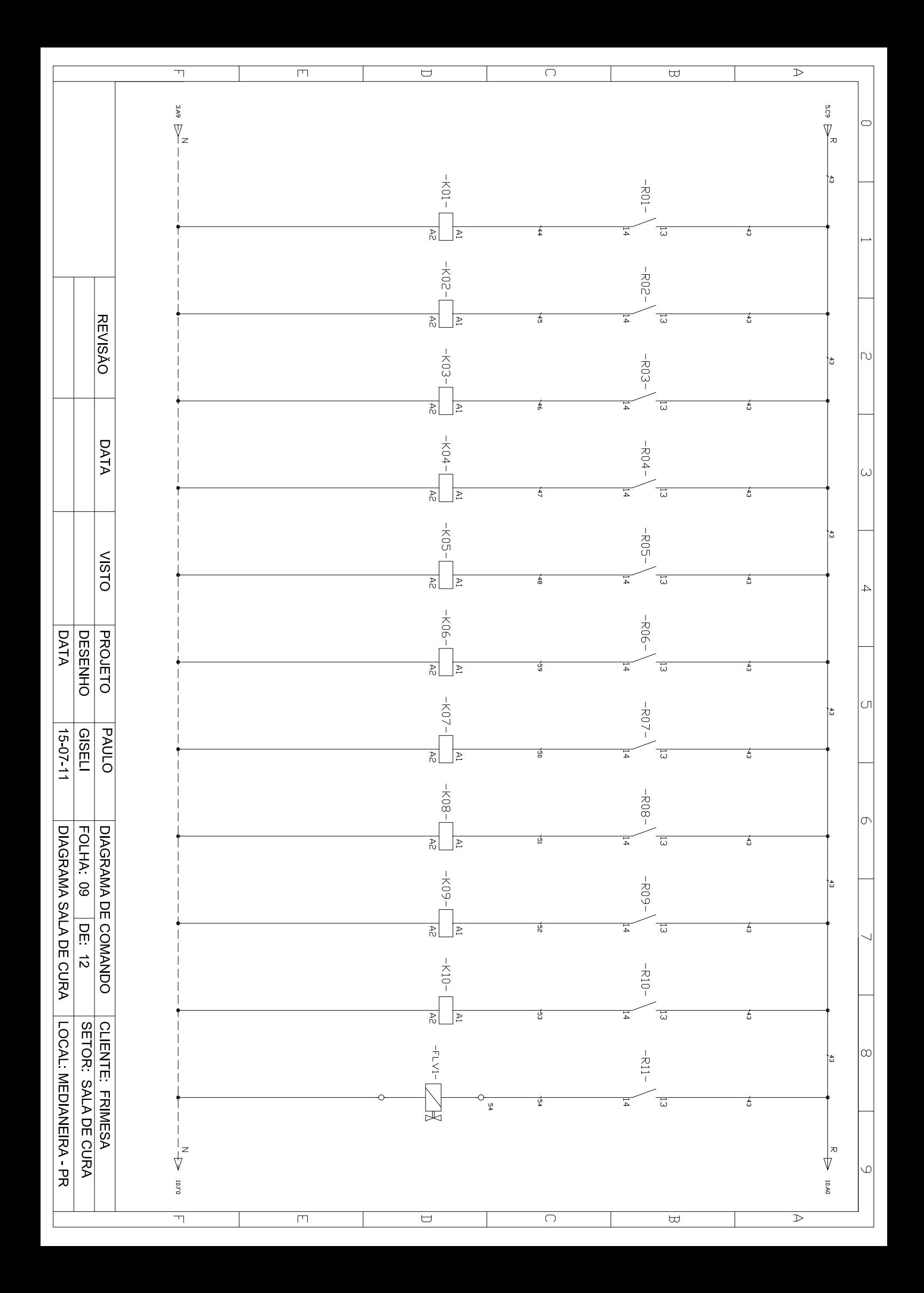

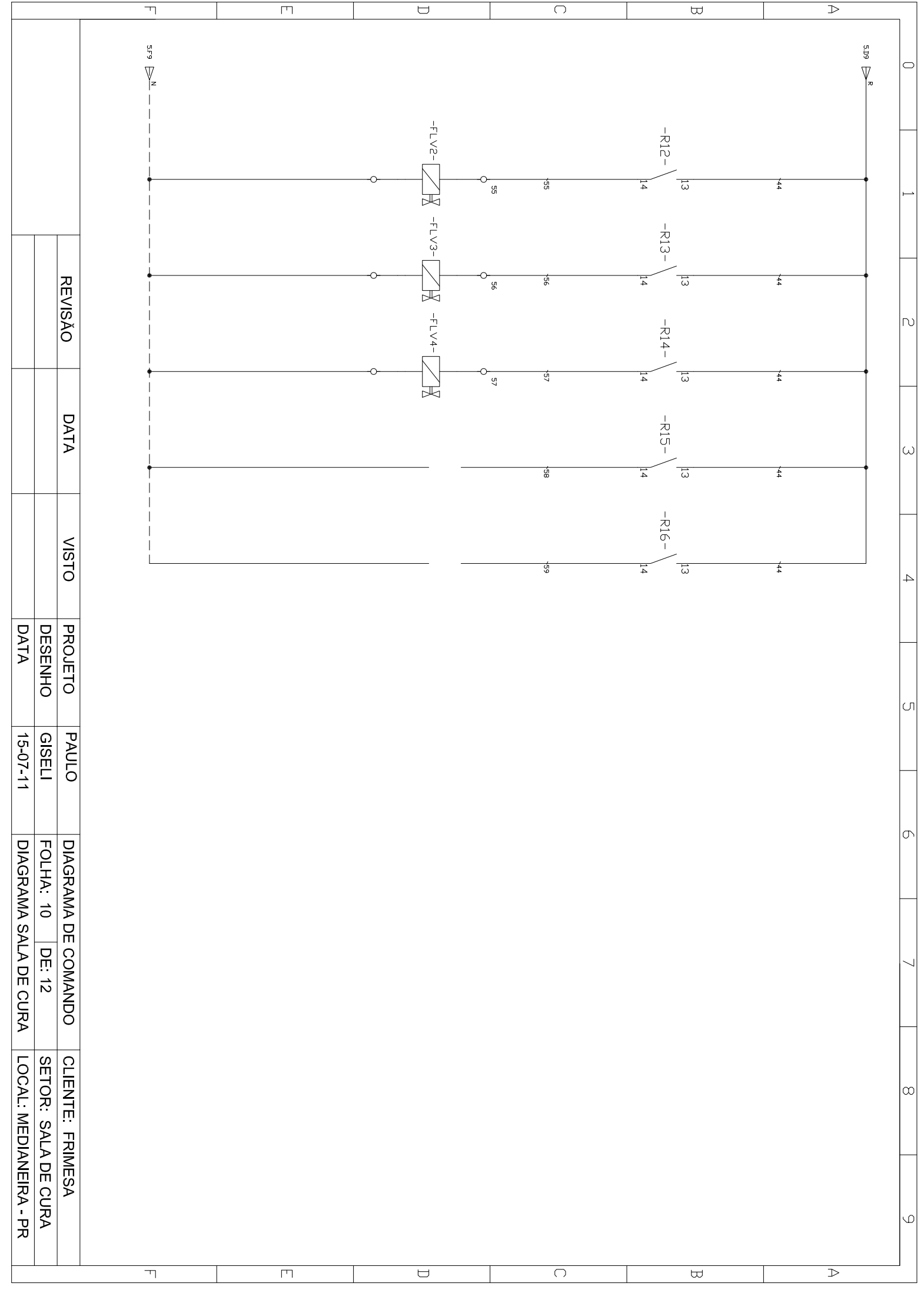

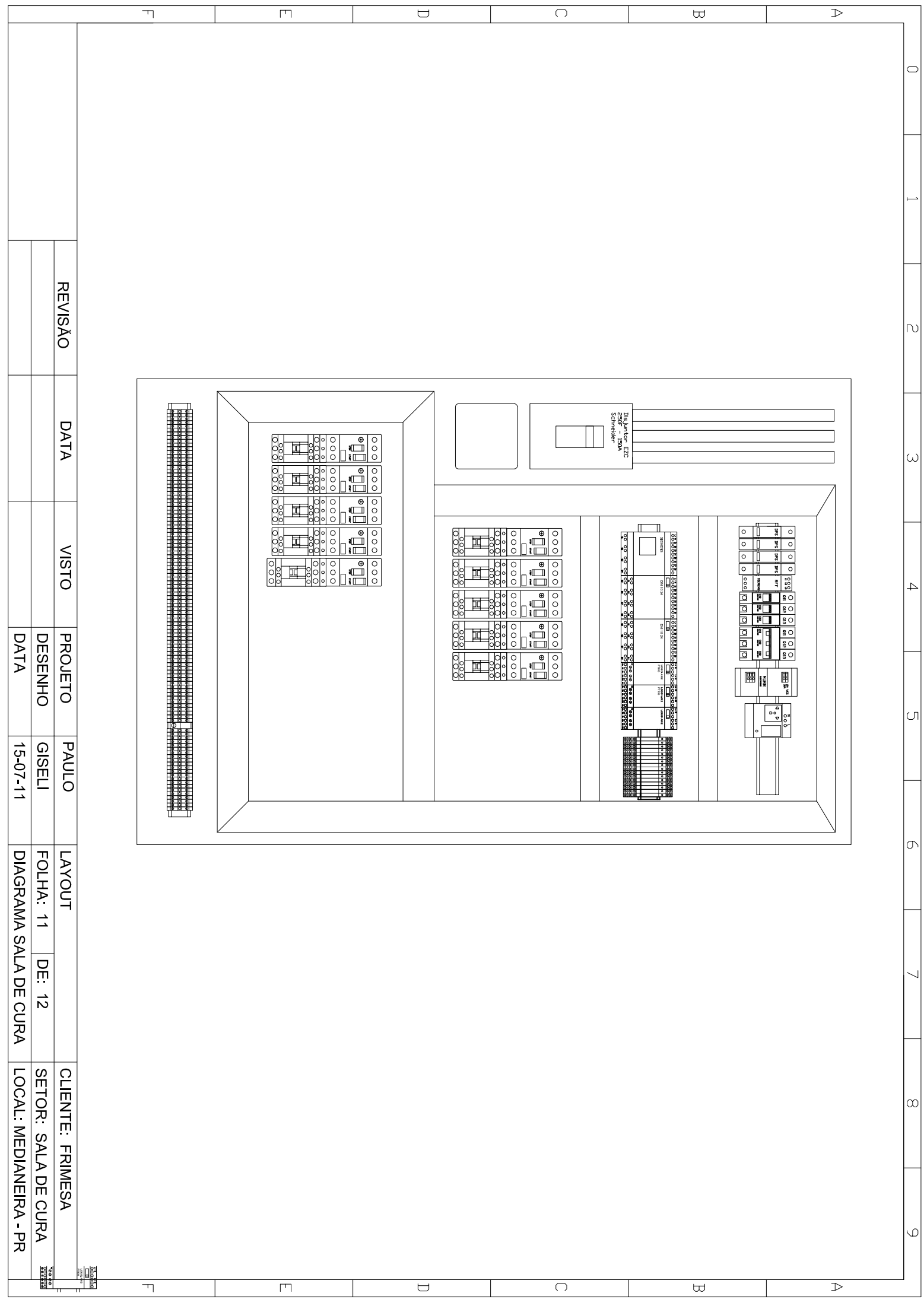

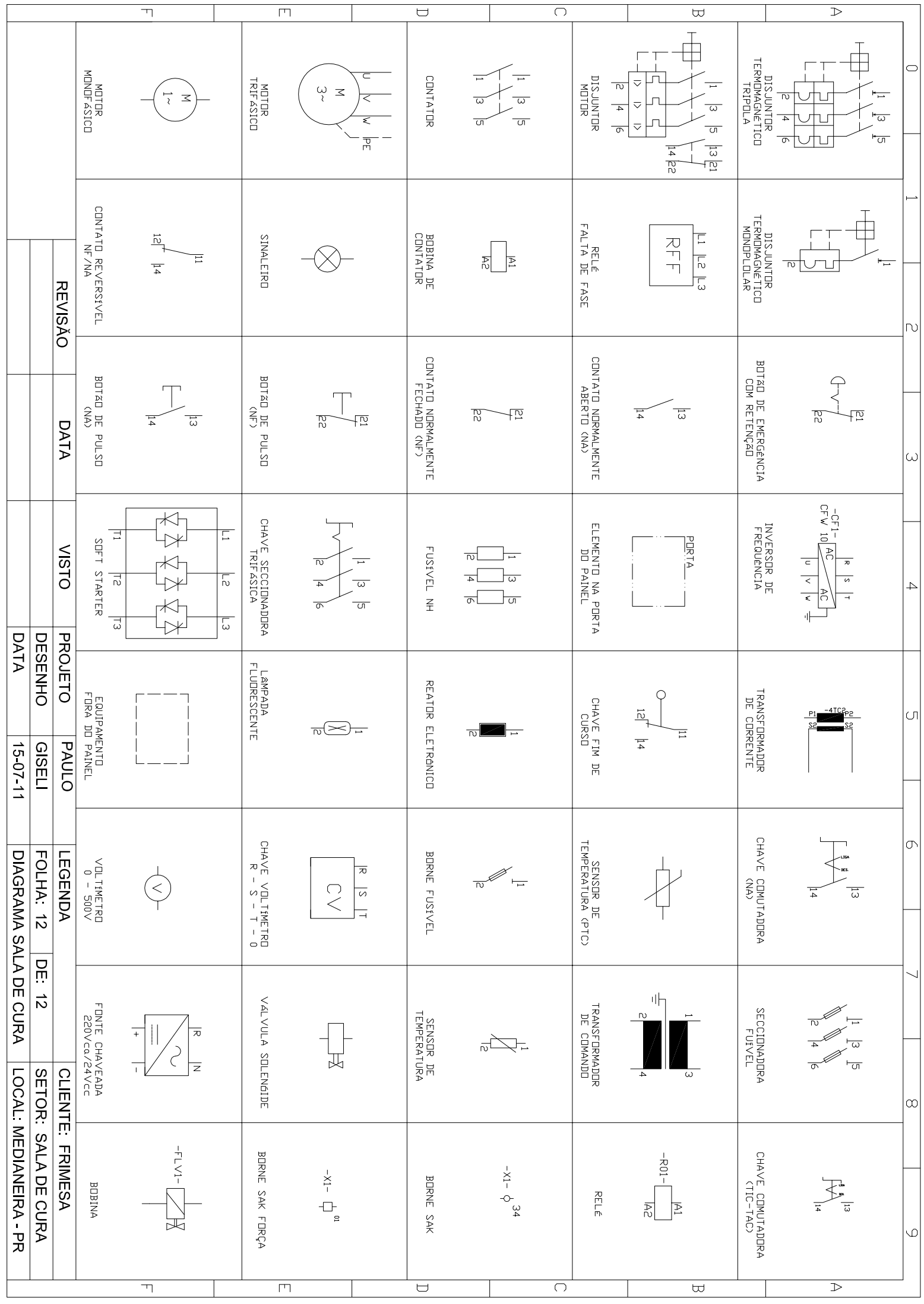